### **CENTRALINA DIGITALE PER IL CONTROLLO DI IMPIANTI A PANNELLI SOLARI**

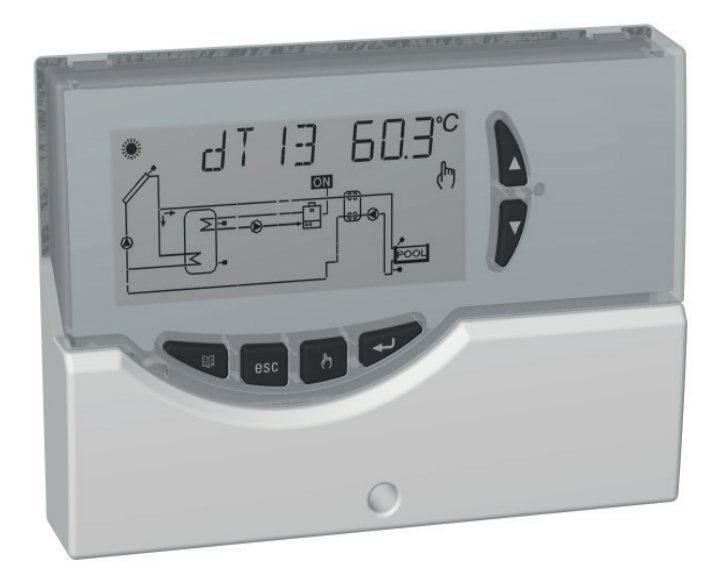

c

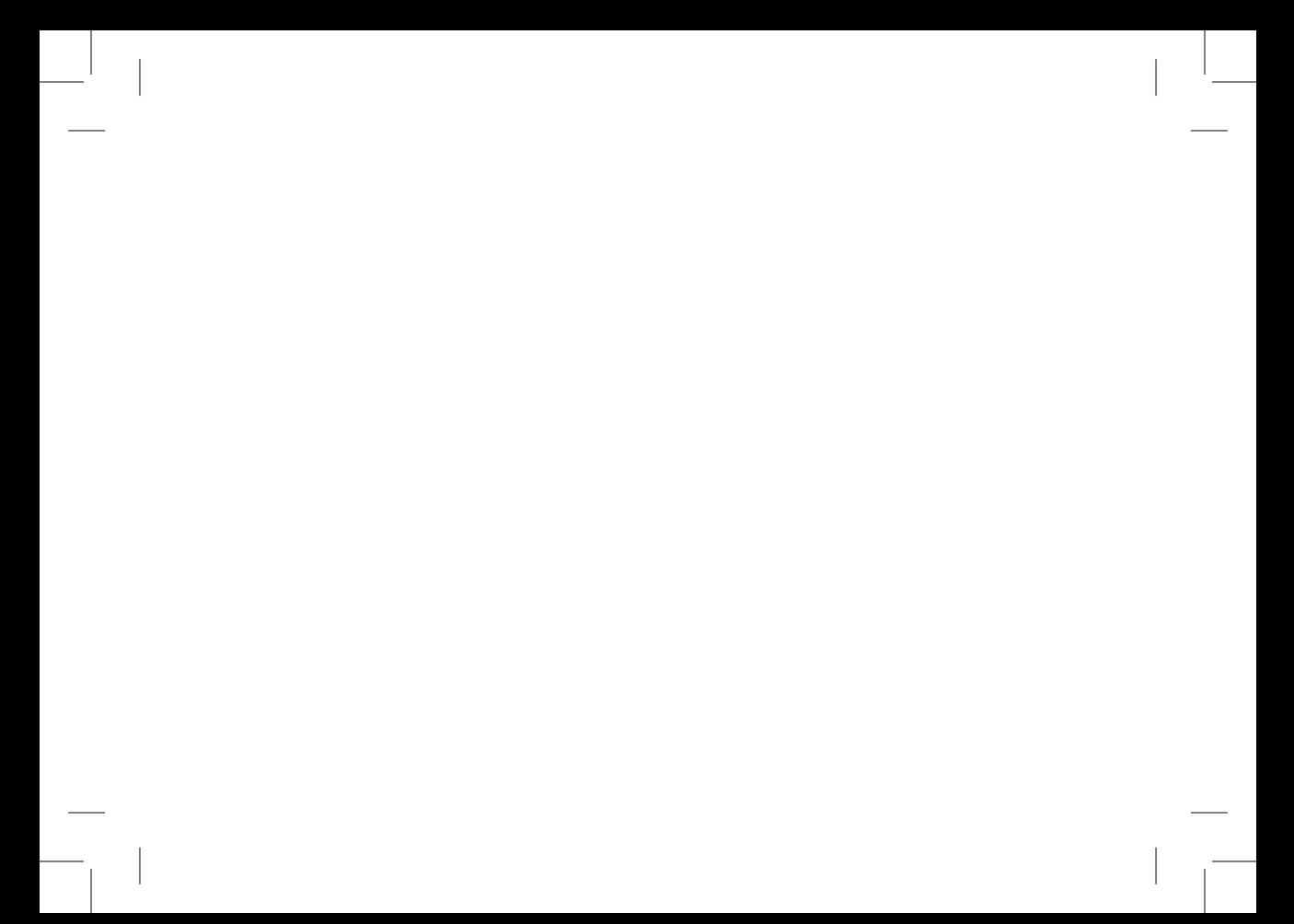

#### **GENERALITA'**

Questo dispositivo è una centralina per il controllo di impianti solari termici. Dotata di 5 Uscite (4 relè dei carichi + 1 relè di Allarme), due uscite PWM, e 4 Ingressi (Sonde) è in grado di configurare e gestire fino a 20 tipi di impianti solari differenti. Selezionando uno dei 20 schemi d'impianto, la centralina gestirà automaticamente le uscite e gli ingressi relativi al tipo di impianto prescelto. Inoltre sul display LCD retroilluminato sarà possibile visualizzare la configurazione dello schema idraulico dell'impianto, lo stato delle uscite, lo stato delle sonde ed altre numerose informazioni e dati.

La centralina permette di ripristinare i dati di default impostati in fabbrica; per ulteriori informazioni vedere il parametro **P11** 'UNIT'.

#### **DESCRIZIONE DEI COMANDI**

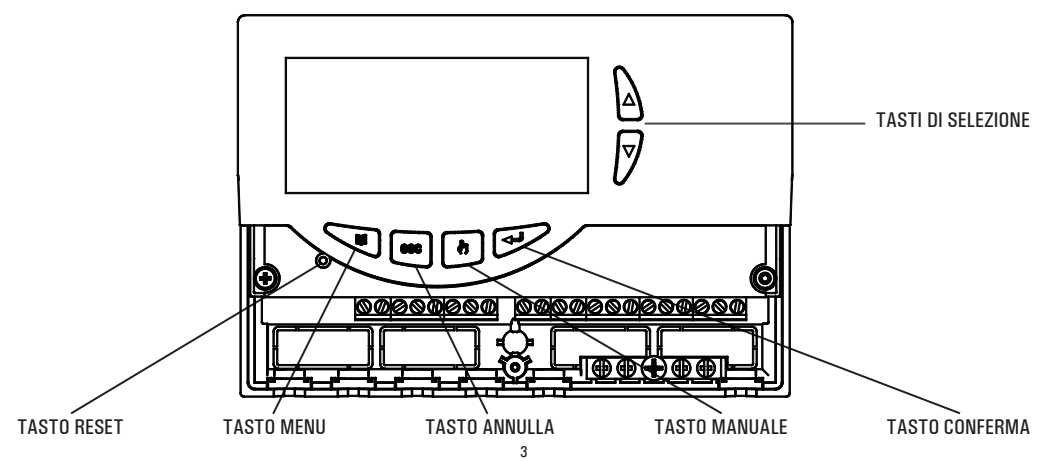

#### **CARATTERISTICHE TECNICHE**

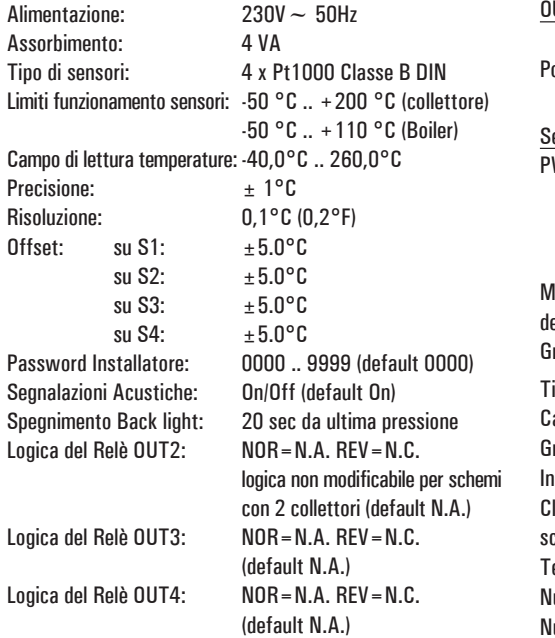

Portata contatti relè di uscita:  $UT1 - OUT2 - OUT3 - OUT4: 4x2(1)$ A max 230V ~ (SPST) contatti liberi da tensione  $P$ ortata contatti relè allarme:  $4(1)$ A max 230V ~ (SPDT) contatti liberi da tensione

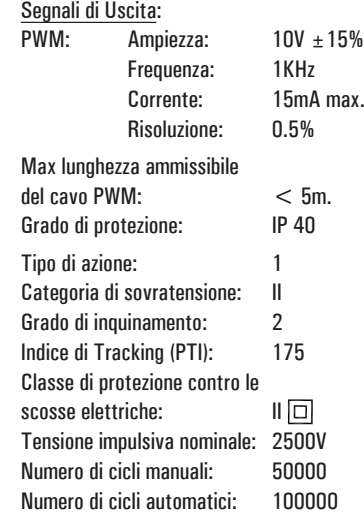

4

Classe del software: A Tensione prove EMC:  $230V \sim 50Hz$ Corrente prove EMC: 34mA Tolleranza distanze esclusione modo guasto 'corto':  $+0.15$ mm Temperatura prova sfera: 75°C Temp. funzionamento: 0°C .. 40°C<br>Temp. stoccaggio: 40°C .. +50°C Temp. stoccaggio:<br>Limiti umidità:  $20\%$   $\ldots$  80% RH non condensante Contenitore: Materiale: ABS V0 autoestinguente Colore: Bianco segnale (RAL 9003) Dimensioni: 156 x 108 x 47 (L x A x P) Peso:  $\sim$  723 gr. (versione con sonde)  $\sim$  553 gr. (versione senza sonde) Fissaggio: A parete.

#### **CLASSIFICAZIONE SECONDO REGOLAMENTO 2013.811.CE** Classe: non applicabile

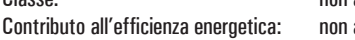

applicabile

#### **ACCESSORI E RICAMBI DISPONIBILI**

- Accessorio per contatti puliti: 2 ingressi 230V  $\sim$  e 2 uscite contatti puliti.
- Sonda Pt1000  $\cdot$ 50 $\degree$ C  $\ldots$  +200 $\degree$ C cavo grigio.
- Sonda Pt1000  $\cdot$ 50 $\degree$ C  $\ldots$  +110 $\degree$ C cavo blu.
- Pozzetto in ottone 1/2" 7x38mm

#### **INSTALLAZIONE**

# **ATTENZIONE**

**L'installatore è tenuto al rispetto di tutte le norme tecniche applicabili al fine di garantire la sicurezza dell'impianto.**

#### **PER INSTALLARE IL DISPOSITIVO, ESEGUIRE LE SEGUENTI OPERAZIONI:**

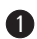

1 Togliere la vite indicata e rimuovere lo sportellino.

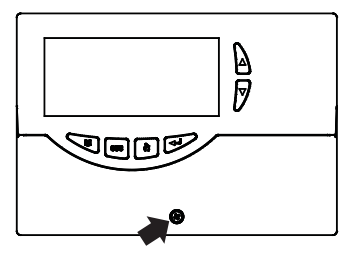

2 Togliere le 2 viti indicate e separare la calotta con l'elettronica applicata dalla base.

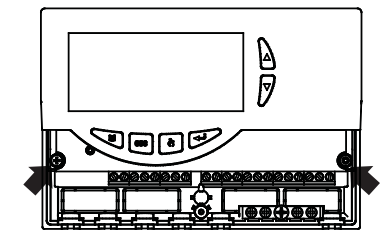

3 MONTAGGIO INGRESSO CAVI SUL RETRO: Se l'installazione non prevede l'uso dei fermacavi (in dotazione), rimuovere, con l'aiuto di un cacciavite, i tasselli della base occorrenti per far passare i cavi, e al punto 6 inserire i tasselli in dotazione.

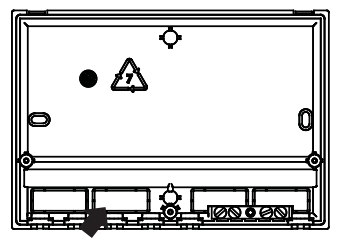

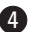

4 Fissare la base della centralina alla parete. 6

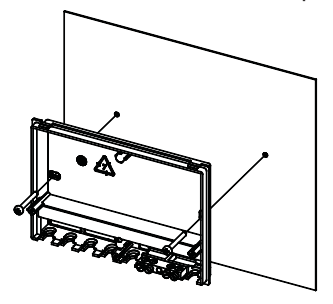

5 Reinserire la calotta con l'elettronica alla base.

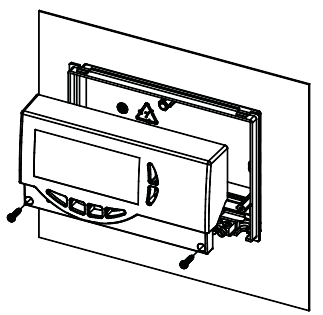

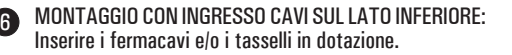

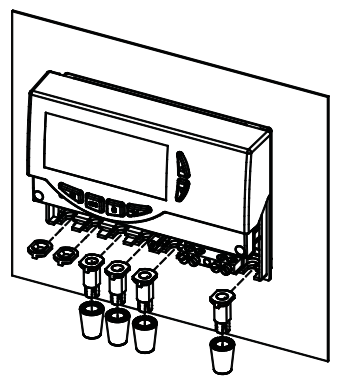

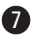

7 Eseguire i collegamenti elettrici, seguendo lo schema seguente e gli esempi di pagina 9 e 10.

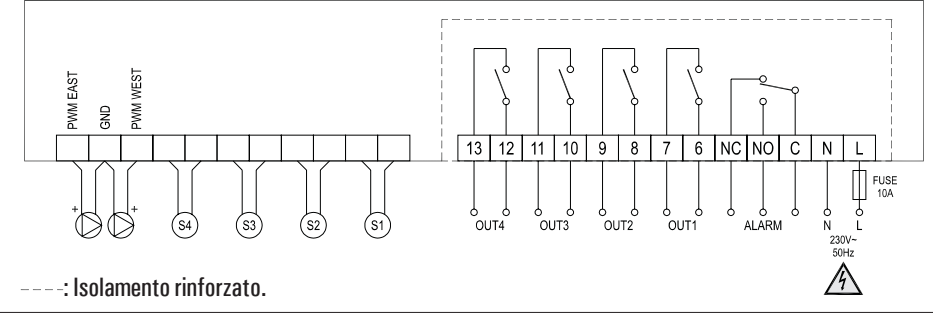

### **ATTENZIONE! Prima di effettuare qualsiasi collegamento accertarsi che la rete elettrica sia scollegata.**

**ATTENZIONE!** S1 , S2, S3 e S4 sono sensori di temperatura Pt1000. Per il sensore S1 si deve usare una sonda con range -50°C..+200°C (sonda fornita con cavo grigio), mentre per le altre sonde si possono usare le sonde con range -50°C..+110°C (sonde fornite con cavo blu). Nel caso in cui si realizzano impianti con 2 pannelli solari, le sonde corrispondenti a S1 e S4 **devono essere esclusivamente con range -50°C .. +200°C.** Le uscite dei relè relative ai carichi 1, 2, 3 e 4 sono libere da tensione  $(230V)$ ; l'uscita del relè ausiliario di allarme è un contatto in scambio libero da tensione. E' consigliabile inserire sulla linea di alimentazione della centralina un fusibile da 10A 250V $\sim$ , che interviene in caso di cortocircuiti sui carichi. **PER VERIFICARE IL CORRETTO FUNZIONAMENTO DEL DISPOSITIVO È NECESSARIO CHE I CARICHI SIANO COLLEGATI.** MORSETTIERA DI TERRA: Sulla base della centralina è presente una morsettiera in ottone per collegare i conduttori di protezione di terra dei vari dispositivi connessi alla centralina.

#### **Esempio standard per il posizionamento delle tre sonde in dotazione**

- **S1**: sonda di temperatura con range -50°C..+200°C (**sonda fornita con cavo grigio**), da collegare sul **collettore**.
- **S2**: sonda di temperatura con range -50°C..+110°C (**sonda fornite con cavo blu**), da collegare nella **parte bassa del boiler** (zona fredda).
- **S3**: sonda di temperatura con range -50°C..+110°C (**sonda fornite con cavo blu**), da collegare nella **parte alta del boiler** (zona calda).

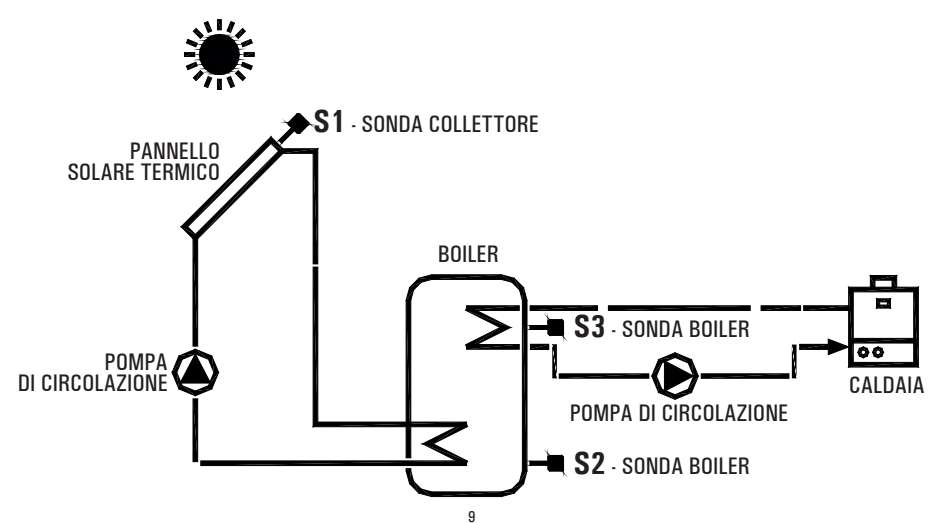

#### **ESEMPIO DI COLLEGAMENTO SOLO PER CIRCOLATORI CONFORMI ALLA DIRETTIVA ErP 2015, CON SEGNALE PWM ESTERNO**

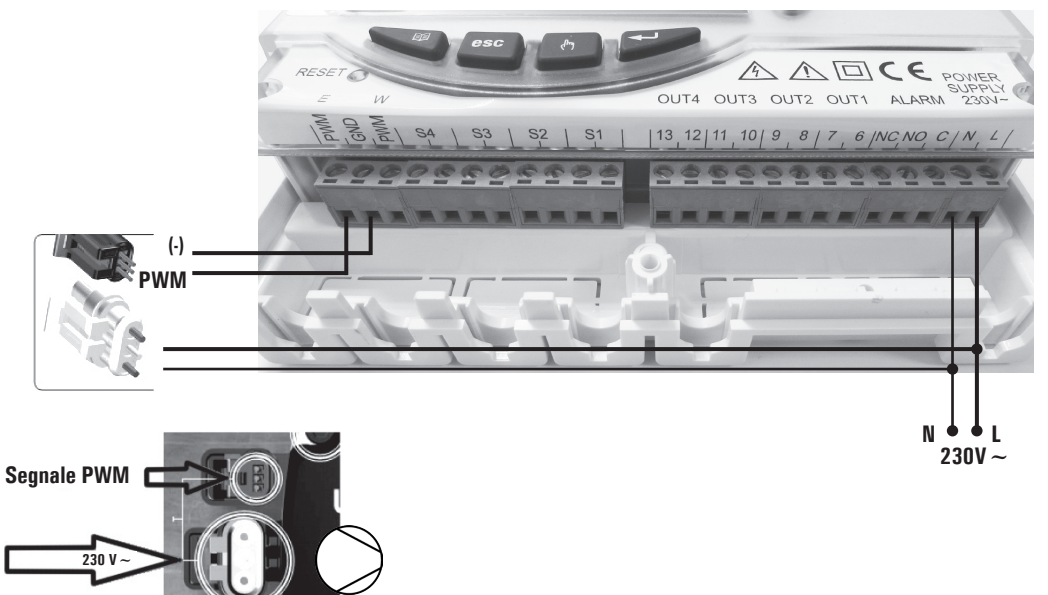

**ESEMPIO DI COLLEGAMENTO PER CIRCOLATORI SOLARI A 3 VELOCITA' CON ROTORE BAGNATO OPPURE "HIGH EFFICIENCY", CONFORMI ALLA DIRETTIVA ErP 2015, CHE NON NECESSITANO DI SEGNALE PWM ESTERNO (SENZA CONNETTORE PER PWM).**

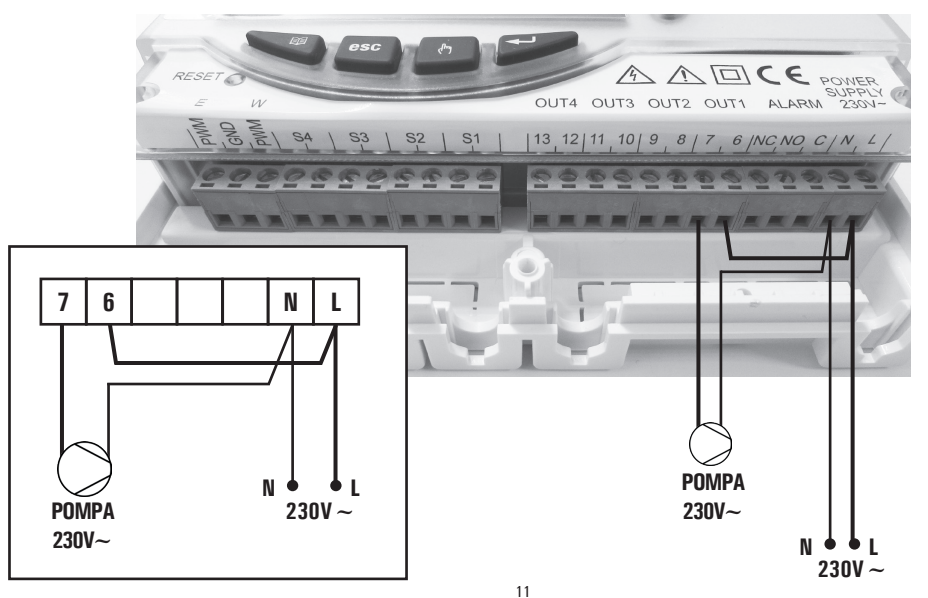

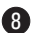

8 Chiudere la centralina reinserendo lo sportellino.

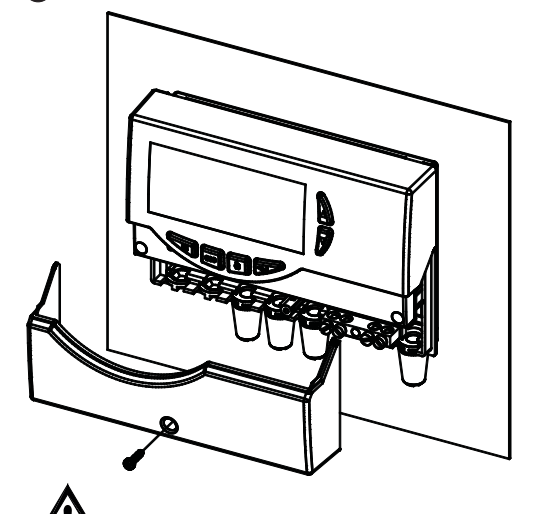

**Nel chiudere la centralina accertarsi che le morsettiere estraibili siano state inserite correttamente (le viti delle morsettiere devono essere rivolte verso l'alto).**

**ATTENZIONE!**

#### **MESSA IN FUNZIONE ACCENSIONE E SPEGNIMENTO**

Per accendere o spegnere la centralina tenere premuto per almeno 3 secondi il tasto ' **esc** '.

All'accensione la centralina effettuerà una diagnosi del circuito interno per verificarne il corretto funzionamento ed il led rosso emetterà tre lampeggii.

Se la centralina non rileverà alcuna anomalia il led rosso rimarrà acceso, in caso contrario il led continuerà a lampeggiare velocemente e sul display verrà visualizzato il tipo di errore.

#### **RETROILLUMINAZIONE**

Con la pressione di un qualsiasi tasto si attiva la retroilluminazione del display che si spegnerà automaticamente dopo circa 20 secondi.

#### **SEGNALI ACUSTICI**

La centralina dispone di un buzzer interno che le consente di emettere segnalazioni acustiche ad ogni pressione dei tasti oppure in caso di allarme o guasto. Le segnalazioni acustiche sono escludibili tramite il settaggio dell'apposito ' Parametro Installatore '.

#### **FUNZIONE TEST CARICHI COLLEGATI**

Tramite questa funzione, attivabile dal parametro installatore

P7, la centralina attiva i carichi collegati al fine di consentire all'installatore la verifica della correttezza dei collegamenti effettuati.

#### **VISUALIZZAZIONE TEMPERATURE, VELOCITÀ ED ENERGIA PRODOTTA**

La centralina normalmente mostrerà sul display alfanumerico la temperatura rilevata dalle sonde collegate, la velocità (in %) delle pompe di collettore collegate alle uscite PWM (E e W) e la quantità di energia prodotta. La velocità della pompa PWM del collettore EST viene visualizzata sul display con %EFX, mentre quella del collettore OVEST viene visualizzata sul display con %WFX.

La visualizzazione dell'energia sarà espressa in KWh + MWh. Il conteggio dei KWh, quando raggiungerà i 1000 KWh si azzererà e incrementerà di 1 il contatore dei MWh.

L'energia totale prodotta sarà data dalla somma dei due contatori (ad esempio 815 KWh  $+$  12 MWh = 12,815 MWh). La visualizzazione delle temperature rilevate e della velocità delle pompe PWM è contestuale allo schema idraulico impostato nel parametro installatore P1.

Con la pressione dei tasti ' $\triangle'$  o ' $\nabla$ ' si potrà selezionare ciclicamente il dato di cui si vuole visualizzare il valore:

 $\rightarrow$  S1  $\rightarrow$  S2  $\rightarrow$  S3  $\rightarrow$  S4  $\rightarrow$  %EFX  $\rightarrow$  $W$ WFX  $\rightarrow$  KWh  $\rightarrow$  MWh  $\rightarrow$ 

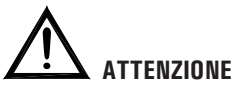

**Il calcolo della energia prodotta viene effettuato in base alle pompe controllate con il comando di tipo ON/OFF. Se vengono collegate le pompe di tipo PWM, il calcolo resta valido, ma il valore viene calcolato con una approssimazione per eccesso.**

#### **VISUALIZZAZIONE SOLE / ANTIGELO**

Nel normale funzionamento l'icona 'SOLE' sarà sempre accesa sul display. Quando la centralina rileva una condizione tale da far attivare la pompa di collettore, l'icona 'SOLE' lampeggerà. Quando viene attivata la funzione Antigelo oltre all'icona 'SOLE' verrà accesa l'icona 'NEVE'; nel momento in cui la centralina rileva una temperatura tale da far attivare l'antigelo, anche l'icona 'NEVE' lampeggerà.

#### **FUNZIONAMENTO AUTOMATICO / ABC (Automatic Boiler Control)**

La centralina può gestire l'impianto selezionato in 2 differenti modalità:

#### **AUTOMATICO (Normale funzionamento della centralina)**

In questa modalità la centralina gestisce e controlla automaticamente il funzionamento dell'impianto secondo i dati impostati.

#### **ABC (Automatic Boiler Control)**

Mediante la pressione del tasto '  $\uparrow$  ' è possibile attivare o disattivare la funzione ABC della centralina.

Se la funzione ' ABC ' è attivata, sul display si accenderà l'icona '  $\uparrow$ '.

**Di seguito vengono indicate le condizioni che fanno attivare la pompa di collettore EST:**

S\_1≥TABC+Valore dell'isteresi

e

S\_1≥S\_2+Valore dell'isteresi

Di seguito vengono indicate le condizioni che fanno spegnere la pompa di collettore:

S\_1<TABC

oppure

 $S_1 < S_2$ 

**Di seguito vengono indicate le condizioni che fanno attivare la pompa di collettore OVEST:**

S\_4≥TABC+Valore dell'isteresi

e

S\_4≥S\_2+Valore dell'isteresi

Di seguito vengono indicate le condizioni che fanno spegnere la pompa di collettore:

S\_4<TABC oppure S\_4<S\_2

Dove:

**S\_1**: Temperatura rilevata dalla sonda di collettore (EST).

**S\_2**: Temperatura rilevata dalla sonda di boiler.

**S\_4**: Temperatura rilevata dalla sonda di collettore (OVEST).

**TABC**: Temperatura impostata nel parametro installatore P2.

**Valore dell'isteresi della funzione ABC**: 3.0°C (fisso non modificabile)

Gli unici controlli attivi saranno quelli relativi alle temperature massime e di sicurezza.

#### **RESET**

Per effettuare il reset del dispositivo premere il tasto indicato con ' RESET ' posto sotto lo sportellino rimovibile; **NON USARE AGHI**.

#### **PARAMETRI INSTALLATORE**

Per accedere ai parametri installatore è necessario premere il tasto ' $\leftarrow$ '.

#### **Immissione Password**

Il display visualizzerà la scritta ' **PWD 0000** ' con la prima cifra a sinistra lampeggiante ad indicare la richiesta della password.

Per immettere le 4 cifre della password si utilizzano i tasti

'  $\blacktriangle$  ' o '  $\nabla$  ': premendo il tasto '  $\dashv$  ' oltre a confermare la cifra inserita, si passerà alla selezione della seconda cifra e così via fino all'ultima.

Confermando l'ultima cifra, tramite il tasto ' $\leftrightarrow$ ', si accederà ai parametri installatore.

**La centralina esce dalla fabbrica con la password '0000'.**

#### **Modifica Password**

Se si desidera variare la password memorizzata, dopo aver premuto il tasto ' $\leftrightarrow$ ', procedere come segue:

PREMERE IL TASTO 'MENU'.

Y

#### IL DISPLAY VISUALIZZA ' PWDH0000 '.

### Y

INSERIRE LA PASSWORD ATTUALE. (stessa procedura descritta precedentemente)

#### $\blacktriangledown$

IL DISPLAY VISUALIZZA ' PWDN0000 '.

#### Y

INSERIRE NUOVA PASSWORD.

#### Y

IL DISPLAY VISUALIZZA ' PWDC0000 '.

#### Y

INSERIRE NUOVA PASSWORD.

Y

#### LA CENTRALINA MEMORIZZA LA NUOVA PASSWORD E ACCEDE AI PARAMETRI INSTALLATORE.

La pressione del tasto ' **esc** ' farà uscire in qualsiasi momento dalla gestione della password.

#### **Utilizzo parametri installatore**

Dopo aver immesso la Password esatta si entra nella modalità di modifica dei parametri installatore (icona ' **SET** ' accesa). La prima informazione fornita è il modello di centralina che si sta utilizzando e il parametro modificabile, ' **P1** '.

Mediante la pressione dei tasti ' $\blacktriangle$  ' o ' $\nabla$  ' è possibile scorrere tra i vari parametri.

Premendo ' $\leftarrow$ ' si entra in modalità modifica del parametro selezionato.

Per uscire dalla modalità installatore premere il tasto ' **esc** ' oppure attendere 20 secondi.

## **ATTENZIONE!**

**In modalità "parametri installatore" tutte le uscite sono disattivate.**

**Tutti i valori di default indicati sono da ritenersi indicativi potendo variare in funzione della versione e senza preavviso.**

PREMERE IL TASTO ' ← ' DALLA SCHERMATA INIZIALE.

 $\blacktriangledown$ IL DISPLAY VISUALIZZA ' PWD 0000 '.  $\blacktriangledown$ INSERIRE LA PASSWORD CORRENTE.

#### VIENE VISUALIZZATO IL PRIMO ' PARAMETRO INSTALLATORE '.

 $\blacktriangledown$ 

 $\blacktriangledown$ 

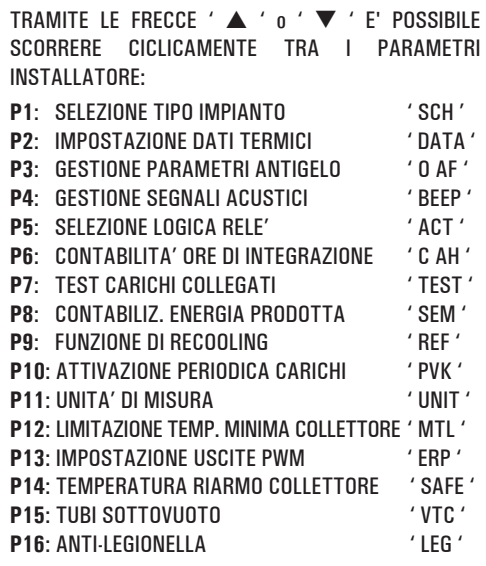

 $\blacktriangledown$ 

PREMERE IL TASTO '  $\leftarrow$ ' PER ENTRARE IN MODIFICA DEL PARAMETRO SELEZIONATO.

 $\blacktriangledown$ 

CONFIGURARE I DATI RELATIVI AD OGNI SINGOLO PARAMETRO COME ILLUSTRATO DI SEGUITO.

#### Y

PREMERE IL TASTO ' **esc** ' PER RITORNARE ALLA SELEZIONE DEI PARAMETRI INSTALLATORE.

Y

ATTENDERE 20 SECONDI OPPURE PREMERE IL TASTO ' **esc** ' PER USCIRE DALLA MODALITA' INSTALLATORE.

#### **P1: SELEZIONE TIPO IMPIANTO**

Mediante la pressione dei tasti ' $\blacktriangle$  ' o ' $\nabla$  ' verranno mostrati tutti gli impianti realizzabili (se per l'impianto selezionato una delle sonde presenta un problema o non è collegata, tale sonda lampeggerà sul display).

Per confermare l'impianto voluto premere il tasto ' $\leftarrow$ ': la centralina memorizzerà la scelta e tornerà a mostrare l'elenco dei parametri. Per annullare la selezione premere il tasto ' **esc** ', in questo caso la centralina abbandonerà la modifica effettuata e tornerà a mostrare l'elenco dei parametri.

Di seguito vengono elencati i parametri che influenzano la regolazione delllo schema selezionato e potranno essere modificati tramite il secondo parametro installatore.

# **ATTENZIONE!**

**Entrando nel parametro P1 la centralina azzera le temperature massime (TM) registrate fino a quel momento. Uscendo da questo parametro la centralina reimposta la visualizzazione della temperatura sulla sonda S\_1.**

**La visualizzazione dei dati termici da impostare è contestuale allo schema selezionato, ovvero la centralina visualizza solo i dati termici effettivamente attivi per lo schema idraulico selezionato.**

#### **Legenda degli eventuali dati termici da impostare:**

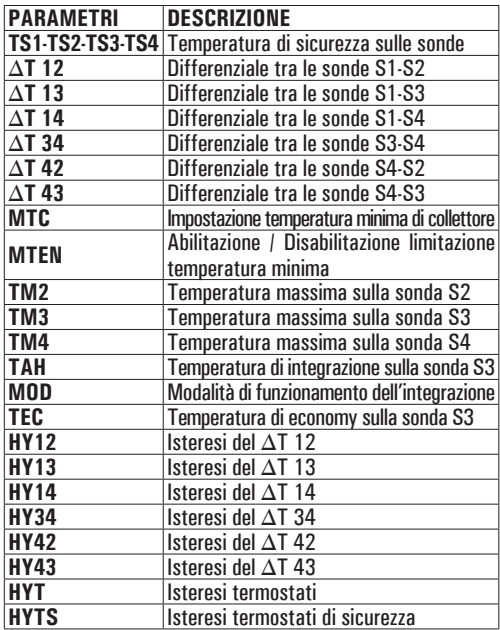

#### **LOGICHE DI FUNZIONAMENTO**

**ATTENZIONE: Le seguenti logiche di controllo vanno applicate a tutti gli schemi di seguito illustrati.**

#### **LOGICA DI CONTROLLO IN ABC**

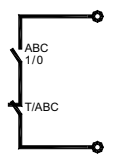

La logica di controllo relativa ai comandi della funzione 'ABC', si sostituisce al controllo del differenziale. Rimangono sempre attivi i controlli relativi alle temperature Massime e di Sicurezza. La fonte integrativa in modalità ABC viene disinserita. Si reinserirà automaticamente alla disattivazione delle suddetta modalità.

#### **LOGICA DI CONTROLLO DEI TERMOSTATI DI SICUREZZA**

Se si verifica un allarme legato al superamento di una temperatura di sicurezza, verrà attivato il relè di allarme, mentre le uscite relative ai carichi continuano a funzionare secondo le relative logiche.

In tali condizioni la centralina emetterà una segnalazione acustica con un bip di allarme e sul display si accenderà in maniera lampeggiante l'icona " $\bigwedge$ ".

Il controllo non è attivo con la centralina in stato di "**OFF**" (il display visualizza la scritta OFF).

#### **Condizione di attivazione relè di allarme**

La logica di funzionamento del relè di allarme, sempre presente su qualsiasi schema selezionato, segue le sottostanti condizioni:

 $TX TS-$  Relè Allarme ON

 $TX - \leq (TS - Isteresi) = Relè Allarme OFF$ 

Dove:

TX-: Temperatura rilevata dalle sonde collegate (S1 .. S4).

TS-: Temperatura di sicurezza relativa alle sonde (S1 .. S4).

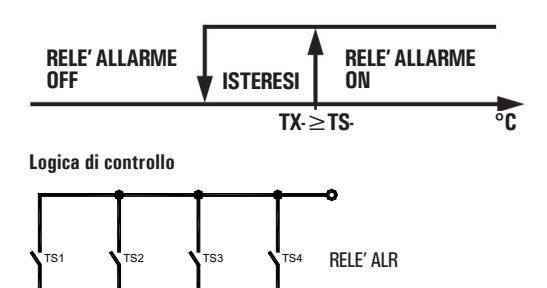

#### **SCHEMI SELEZIONABILI**

#### **SCH 01**

**Sistema di riscaldamento solare con 1 serbatoio, e riscaldamento integrativo escluso.**

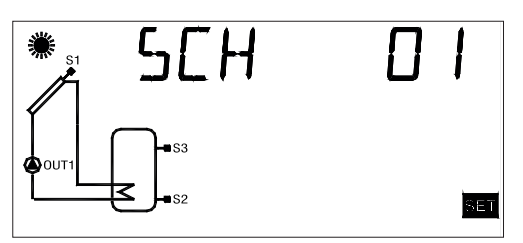

**Logica di controllo**

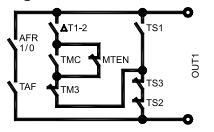

#### **SCH 02**

**Sistema di riscaldamento solare con 1 serbatoio e riscaldamento integrativo incluso.**

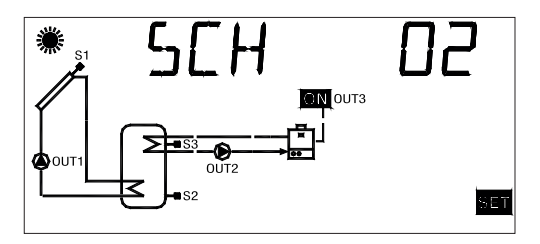

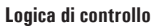

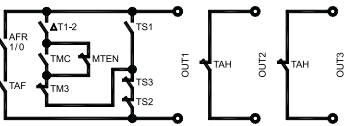

#### **SCH 03 Sistema di riscaldamento solare per piscina.**

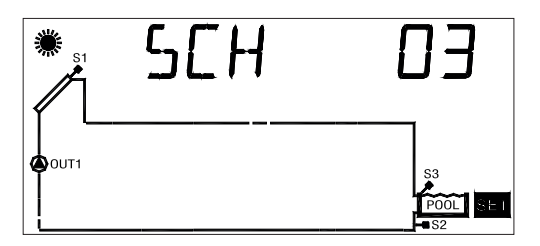

#### **SCH 04**

**Sistema di riscaldamento solare con 1 serbatoio, integrazione diretta mediante logica di valvola.**

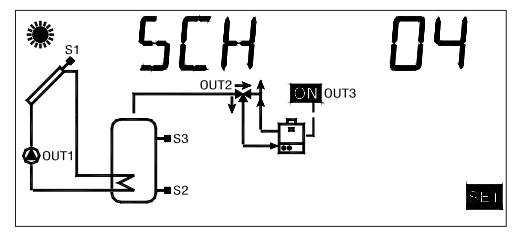

**Logica di controllo**

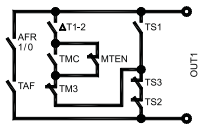

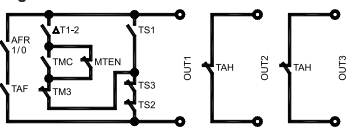

**Sistema di riscaldamento solare a circolazione naturale con 1 serbatoio e integrazione diretta mediante logica di valvola.**

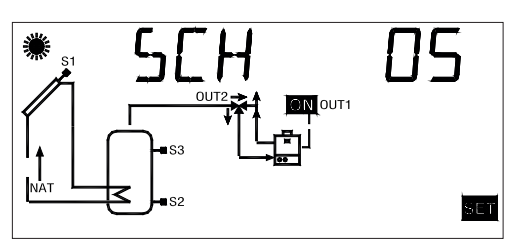

**SCH 06**

**Sistema di riscaldamento solare con 2 serbatoi, controllo con logica di valvola, integrazione esclusa.**

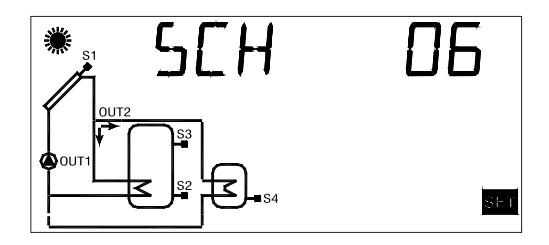

**Logica di controllo**

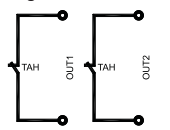

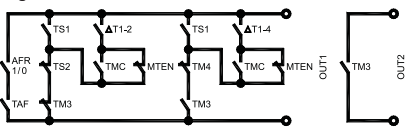

**Sistema di riscaldamento solare con 2 serbatoi, controllo con logica di valvola e riscaldamento integrativo.**

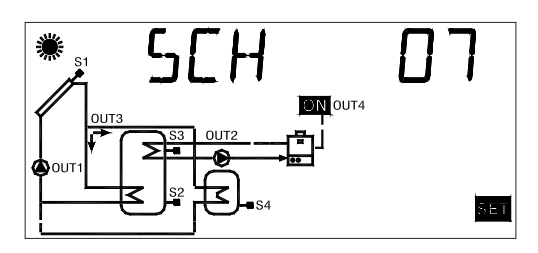

#### **SCH 08**

**Sistema di riscaldamento solare con 2 serbatoi, controllo con logica di valvola, integrazione esclusa.**

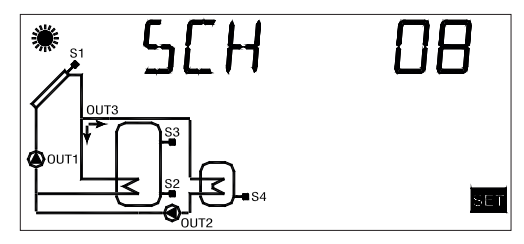

**Logica di controllo**

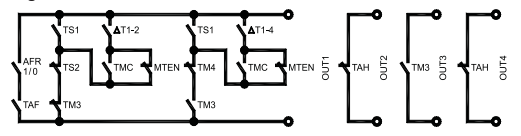

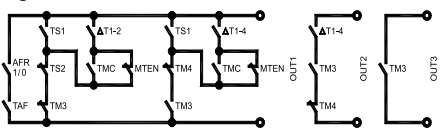

**Sistema di riscaldamento solare con 1 serbatoio, controllo con logica di valvola, scambiatore per utenza aggiuntiva 'Bacino Piscina'.**

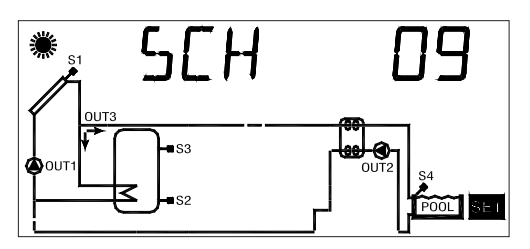

**Logica di controllo**

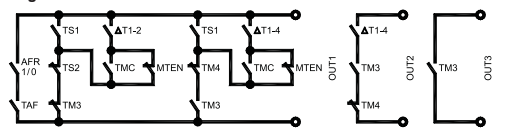

#### **SCH 10**

**Sistema di riscaldamento solare con 2 serbatoi, regolazione sanitari con scambio termico e riscaldamento integrativo.**

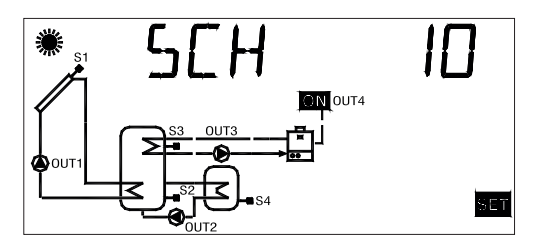

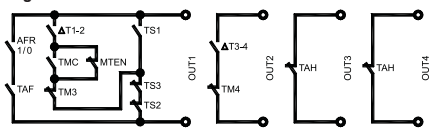

**Sistema di riscaldamento solare con 1 serbatoio e sistema integrativo a combustibile solido.**

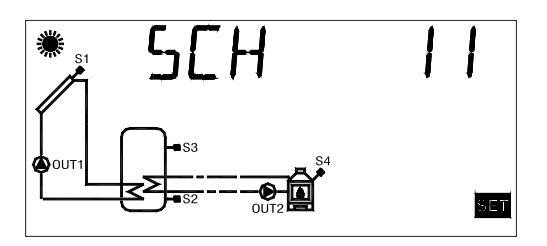

**Logica di controllo**

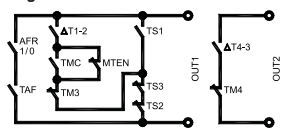

#### **SCH 12**

**Sistema di riscaldamento solare con 1 serbatoio, riscaldamento integrativo e a combustibile solido.**

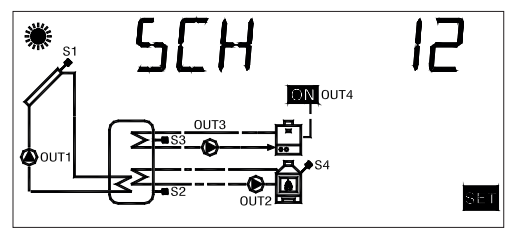

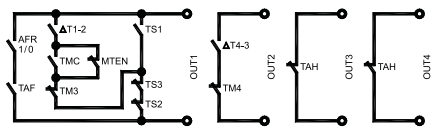

**Sistema di riscaldamento solare con 2 serbatoi, logica di pompa.**

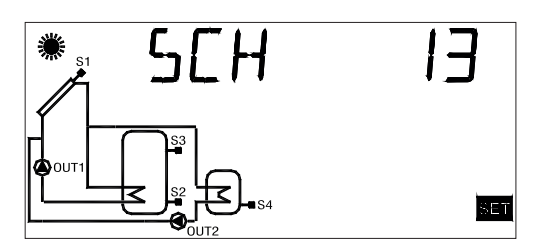

**Logica di controllo**

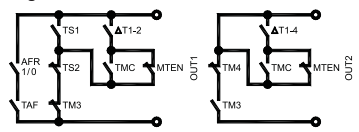

**SCH 14**

**Sistema di riscaldamento solare con 3 serbatoi, logica di pompa.**

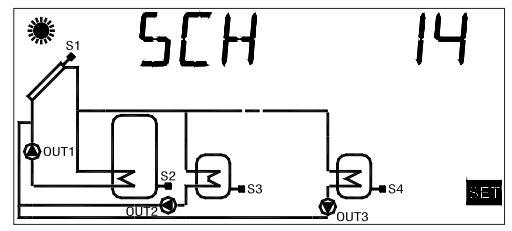

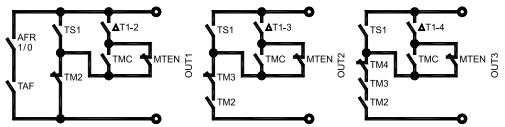

**Sistema di riscaldamento solare EST / OVEST, 1 serbatoio e riscaldamento integrativo escluso.**

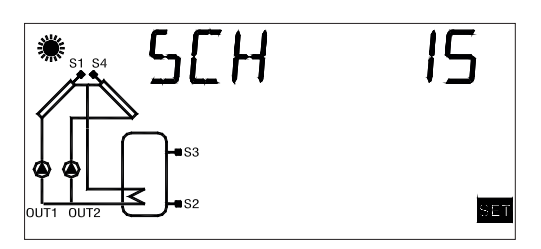

#### **SCH 16**

**Sistema di riscaldamento solare EST / OVEST, 1 serbatoio e riscaldamento integrativo.**

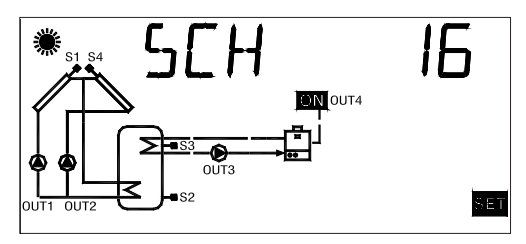

#### **Logica di controllo**

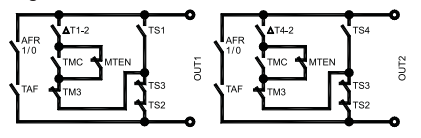

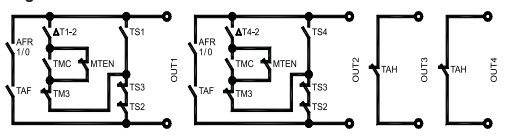

**Sistema di riscaldamento solare** *EST / OVEST***, 1 serbatoio, integrazione diretta mediante logica di valvola.**

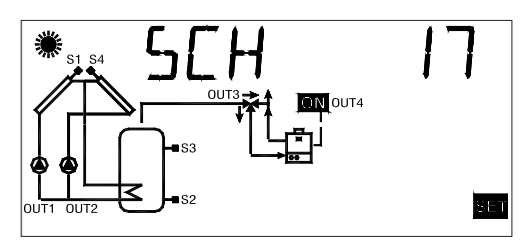

#### **SCH 18**

**Sistema di riscaldamento solare con 2 serbatoi, logica di valvola, riscaldamento integrativo, pompa aggiuntiva sul 2° boiler.**

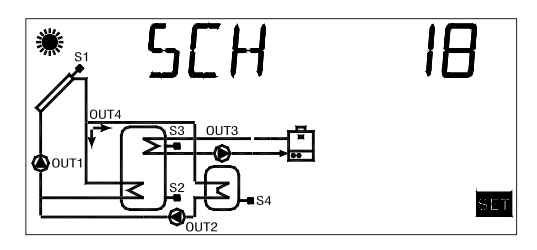

**Logica di controllo**

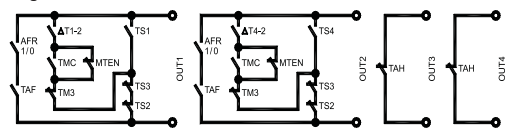

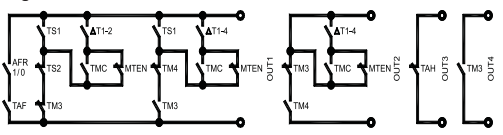

**Sistema di riscaldamento solare con 1 serbatoio, logica di valvola, riscaldamento integrativo e scambiatore per utenza aggiuntiva "bacino piscina".**

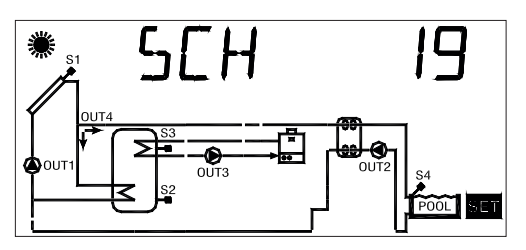

#### **SCH 20**

**Sistema di riscaldamento solare con 1 serbatoio, 2 sole sonde e riscaldamento integrativo escluso.**

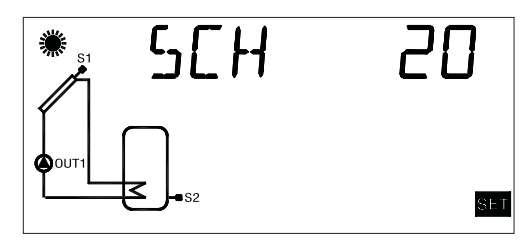

**Logica di controllo**

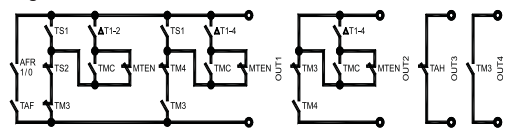

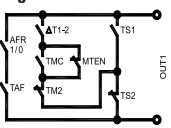

#### **P2: IMPOSTAZIONE DATI TERMICI**

Tramite questo parametro si possono impostare i dati termici relativi all'impianto selezionato:

**La centralina viene fornita con i dati termici preimpostati per un funzionamento ottimale. La modifica di tali valori deve essere effettuata da personale qualificato.**

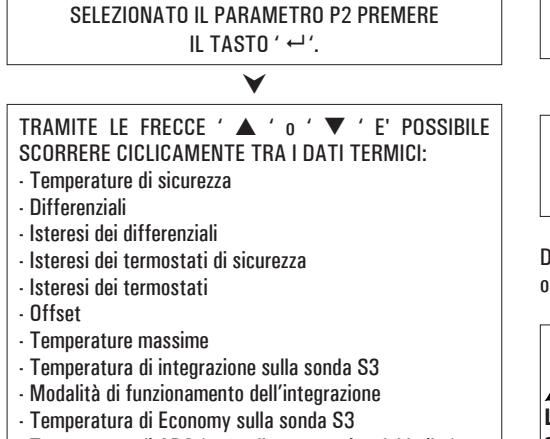

- Temperatura di ABC (controllo automatico del boiler)

Y

PREMERE IL TASTO '  $\leftarrow$ ' PER ENTRARE IN MODIFICA DEL DATO TERMICO SELEZIONATO; IL DATO COMINCIA A LAMPEGGIARE.

IMPOSTARE IL VALORE NUMERICO DESIDERATO TRAMITE LE FRECCE ' $\blacktriangle$  ' o ' $\blacktriangledown$ '.

✔

 $\checkmark$ 

PREMERE IL TASTO '  $\leftarrow$ ' PER CONFERMARE L'IMPOSTAZIONE EFFETTUATA OPPURE PREMERE IL TASTO ' **esc** ' PER ANNULLARE LA MODIFICA.

Di seguito vengono elencati i campi di regolazione relativi ad ogni singolo dato.

### **ATTENZIONE!**

**La visualizzazione dei dati termici da impostare è contestuale allo schema selezionato, ovvero la centralina visualizza solo i dati termici effettivamente attivi per lo schema idraulico selezionato.**

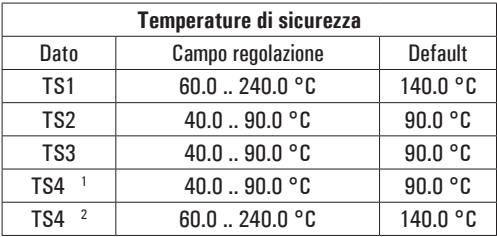

**Se lo schema selezionato ha un solo collettore, il valore di default della temperatura di sicurezza TS4 sarà pari a 90°C (<sup>1</sup> ), mentre se lo schema selezionato ha due collettori, il valore di default della temperatura di sicurezza TS4 verrà automaticamente impostato a 140°C (<sup>2</sup> ).**

**Nel caso in cui si passi da uno schema a due collettori ad uno schema con un collettore e la temperatura massima TM4 è maggiore o uguale a 85°C, la temperatura di sicurezza TS4 verrà automaticamente limitata al valore TM4 + 5°C. Non è possibile impostare il valore della Temperatura di Sicurezza TS2, TS3, TS4 ad un valore inferiore alla relativa Temperatura Massima, poiché il valore della Temperatura di Sicurezza è vincolato al valore della Temperatura Massima +5°C. Nel caso si**  **voglia diminuire il valore della Temperatura di Sicurezza, si dovrà prima diminuire il valore della Temperatura Massima e successivamente agire sulla temperatura di sicurezza.**

**Se viene visualizzata la Temperatura di Sicurezza ma non la relativa Temperatura Massima, allora la Temperatura di Sicurezza sarà limitata in base alla Temperatura Massima più elevata operativa nello schema corrente (ad esempio, nello schema n° 6 il valore della temperatura di sicurezza TS2 verrà limitato in base al valore della temperatura massima TM3 se questa è più elevata rispetto alla TM4). Se viene variato lo schema idraulico, avendo precedentemente attivato lo schema SCH 5, tutte le Temperature di Sicurezza e Massime verranno reimpostate ai valori di default impostati in fabbrica.**

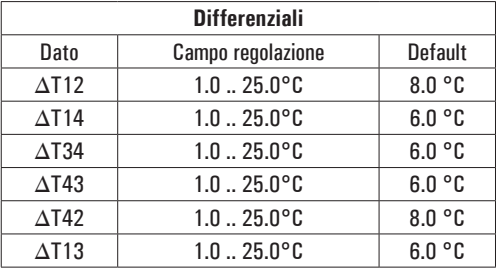

**Non è possibile impostare il valore del differenziale al di sotto di quello della relativa isteresi perché il valore del differenziale è limitato al valore della isteresi +1°C. Nel caso si voglia diminuire il valore del differenziale si dovrà prima 'Abbassare' il valore della isteresi.**

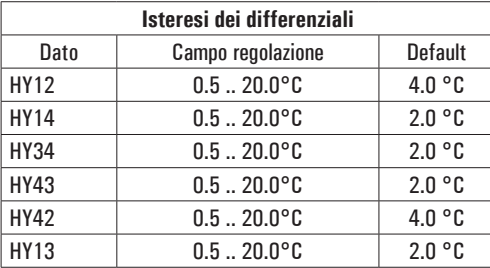

 **ATTENZIONE!**

**Non è possibile impostare il valore dell'Isteresi (HY) ad un valore superiore a quello del relativo Differenziale (∆T), poiché il valore dell'Isteresi è vincolato al valore del Differenziale diminuito di 1°C.**

**Nel caso si voglia aumentare il valore dell'Isteresi, prima si deve 'Aumentare' il valore del Differenziale (∆T).**

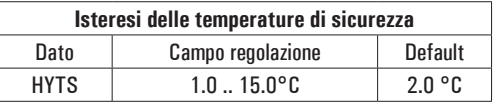

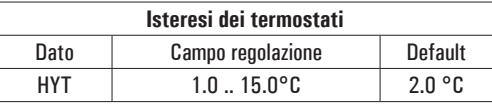

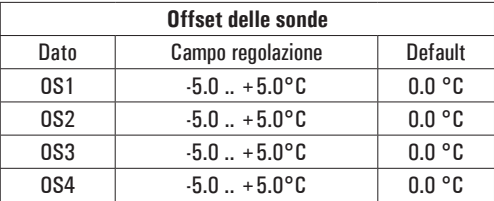

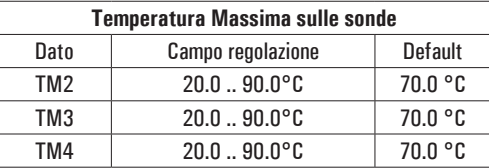

**Non è possibile impostare il valore della temperatura Massima (TM) ad un valore superiore a quello della relativa temperatura di Sicurezza, poiché il valore della temperatura Massima è limitato al valore della temperatura di Sicurezza (TS) diminuito di 5°C.**

**Nel caso si voglia aumentare il valore della temperatura Massima, prima si deve 'Aumentare' il valore della temperatura di Sicurezza.**

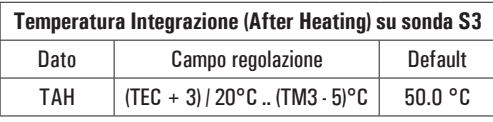

### **ATTENZIONE!**

**Se il parametro relativo all'impostazione della modalità di funzionamento dell'integrazione MOD è stata impostata su nOr, non sarà possibile impostare il valore della Temperatura di integrazione TAH ad un valore superiore a quello della Temperatura Massima TM3 meno 5°C. Mentre, se il parametro relativo all'impostazione della** 

**modalità di funzionamento dell'integrazione MOD è stato impostato su ECO, non sarà possibile impostare il valore della Temperatura di integrazione TAH ad un valore inferiore a quello della Temperatura di Economy TEC più 3°C e ad un valore superiore a quello della Temperatura Massima TM3 meno 5°C.**

**Poiché il valore della temperatura di integrazione TAH è vincolato al valore della temperatura massima TM3 meno 5°C e al valore della temperatura di Economy più 3°C (se MOD impostato su ECO), nel caso si voglia diminuire il valore della Temperatura massima TM3 al di sotto del valore della Temperatura di integrazione TAH impostata si dovrà prima diminuire il valore della Temperatura di integrazione TAH e successivamente agire sulla Temperatura Massima TM3.**

**Stessa considerazione deve essere fatta nel caso si voglia aumentare il valore della Temperatura di Economy TEC al di sopra del valore della Temperatura di integrazione TAH impostata si dovrà prima aumentare il valore della Temperatura di integrazione TAH e successivamente agire sulla Temperatura di Economy TEC.**

#### **Valore isteresi TAH**

**MOD impostata su nOr: Vedi impostazione HYT**

**MOD impostata su ECO: Il valore dell'Isteresi viene fissato a 1°C (non modificabile).**

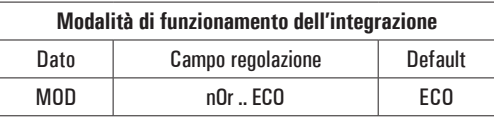

- **- Il parametro MOD è visibile solo se è stato impostato uno schema idraulico che preveda una fonte integrativa.**
- **- Se viene variato lo schema idraulico, i parametri della funzione di integrazione verranno reimpostati ai valori di default.**
- **- Impostando il parametro su ECO, la centralina regolerà la fonte di integrazione secondo la modalità di economy:**

**Il valore dell'Isteresi relativa al parametro TAH viene fissato a 1°C (non modificabile).**

- $S3 \geq TAH$  **OUT 2 è in OFF**
- **TEC< S3 < TAH OUT 2 è in OFF se OUT 1 è in ON. OUT 2 è in ON se OUT 1 è in OFF da almeno 5 minuti.**

**In questo caso la centralina abiliterà un timer preimpostato su 5 minuti (non modificabile), che** 

**consentirà l'attivazione della fonte integrativa nella fascia TAH .. TEC, solamente se saranno trascorsi 5 minuti dalla disattivazione della pompa di collettore. Il Timer è necessario al fine di uniformare la temperatura all'interno del Boiler, a seguito dell'apporto di calore fornito dai pannelli solari tramite la pompa di collettore.**

**S3 ≤ TEC OUT 2 è in ON Se OUT 1 è in OFF reset timer 5 minuti**

**Se la temperatura rilevata dalla sonda S3 scende sotto il valore impostato per la temperatura di economy TEC, e la pompa di collettore è in OFF, allora viene resettato il timer dei 5 minuti relativi al ritardo di attivazione della fonte integrativa.**

**Il reset viene effettuato al fine di evitare pendolamenti della temperatura di regolazione attorno al valore TEC e per far raggiungere il valore di regolazione voluto TAH.**

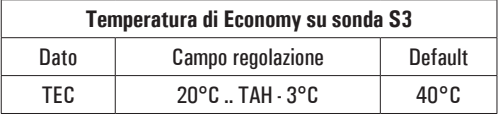

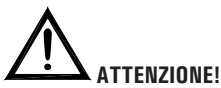

- **- Il parametro TEC è impostabile solo se il parametro MOD è stato impostato su ECO; in caso contrario non sarà possibile accedere al parametro e al posto del valore numerico compariranno dei trattini.**
- **- Non sarà possibile impostare il valore della Temperatura di Economy TEC ad un valore superiore a quello della Temperatura di integrazione TAH meno 3°C.**

**Poichè il valore della temperatura di Economy TEC è vincolato al valore della temperatura di integrazione TAH meno 3°C, nel caso si voglia diminuire il valore della Temperatura di integrazione TAH al di sotto del valore della Temperatura di Economy TEC impostata si dovrà prima diminuire il valore della Temperatura di Economy TEC e successivamente agire sulla Temperatura di Integrazione TAH.**

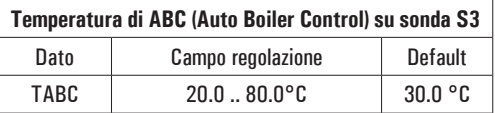

#### **P3: GESTIONE PARAMETRI ANTIGELO**

Tramite questo parametro si possono impostare i dati per gestire la funzione di antigelo.

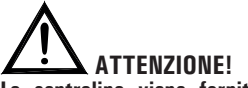

**La centralina viene fornita con i dati di antigelo preimpostati per un funzionamento ottimale.**

**La modifica di tali valori deve essere effettuata da personale qualificato.**

SELEZIONATO IL PARAMETRO P3 PREMERE IL TASTO  $\cdot \leftarrow \cdot$ 

#### Y

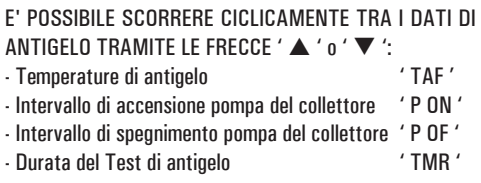

Y

#### PREMERE IL TASTO '  $\leftarrow$ ' PER ENTRARE IN MODIFICA DEL DATO TERMICO SELEZIONATO; IL DATO COMINCIA A LAMPEGGIARE.

#### ✔

TRAMITE LE FRECCE ' $\blacktriangle'$  o ' $\nabla'$ , IMPOSTARE IL VALORE NUMERICO DESIDERATO.

#### $\blacktriangledown$

PREMERE IL TASTO '  $\leftarrow$ ' PER CONFERMARE L'IMPOSTAZIONE EFFETTUATA OPPURE PREMERE IL TASTO ' **esc** ' PER ANNULLARE LA MODIFICA.

#### $\blacktriangledown$

PREMENDO ' $\leftarrow$ ' DOPO AVER MODIFICATO IL DATO RELATIVO ALLA DURATA DEL TEST DI ANTIGELO, LA CENTRALINA CONFERMA IL DATO ED ESEGUE IL TEST DI ANTIGELO .

Di seguito vengono elencati i campi di regolazione relativi ad ogni singolo dato.

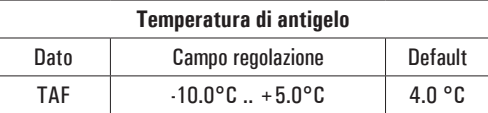

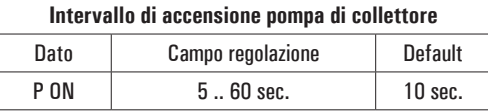

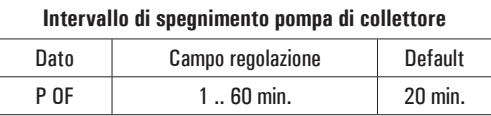

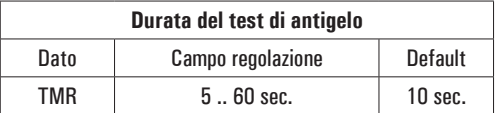

#### **P4: GESTIONE SEGNALI ACUSTICI**

Tramite questo parametro è possibile attivare o disattivare le segnalazioni acustiche della centralina (toni tastiera, allarmi e diagnostica).

Di seguito vengono elencati i campi di regolazione relativi ad ogni singolo dato.

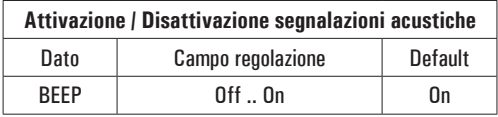

**Nota: con ' Off ' le segnalazioni sono disattivate, mentre con ' On ' sono attivate.**

#### **P5: SELEZIONE LOGICA RELE'**

Tramite questo parametro è possibile invertire la logica di comando dei relè, ovvero trasformare l'uscita da Normalmente Aperta (N.A.) a Normalmente Chiusa (N.C.) e viceversa. Sarà possibile modificare solamente la logica delle uscite che lo schema selezionato prevede come attive.

Variando lo schema mediante il parametro 1 tutte le logiche delle uscite saranno reimpostate al valore N.A. (default).

#### **Se il parametro non è attivo nello schema selezionato, il display mostrerà la scritta ' NONE '.**

SELEZIONATO IL PARAMETRO P5 PREMERE IL TASTO  $'\leftrightarrow '$ 

Y

TRAMITE LE FRECCE ' $\blacktriangle$  ' o ' $\nabla$ ', E' POSSIBILE SCORRERE LE USCITE ATTIVE.

Y

SELEZIONARE L'USCITA INTERESSATA E PREMERE IL TASTO  $' \leftarrow$  '.

Y

VARIARE LA LOGICA DELL'USCITA TRAMITE LE FRECCE ' $\blacktriangle$  ' o ' $\nabla$ '.

#### Y

PREMERE IL TASTO '  $\leftarrow$ ' PER CONFERMARE L'IMPOSTAZIONE EFFETTUATA OPPURE PREMERE IL TASTO ' **esc** ' PER ANNULLARE LA MODIFICA.

Le uscite di cui è possibile modificare la logica sono al massimo 3 e sono di seguito elencate.

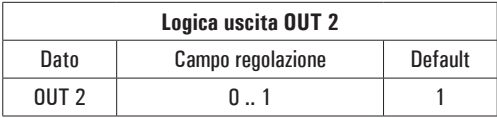

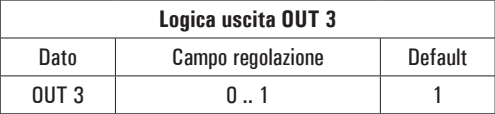

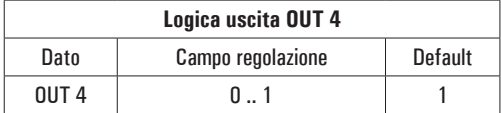

**Note: Per logica '0' si intende relè NC, mentre per logica '1' si intende relè NA.**

#### **P6: CONTABILITÀ ORE DI INTEGRAZIONE**

Mediante questo parametro è possibile visualizzare e azzerare le ore di effettiva attivazione della fonte di integrazione.

SELEZIONATO IL PARAMETRO P6 PREMERE IL TASTO  $' \leftarrow'$ 

V

IL DISPLAY VISUALIZZA ' H ' E LE ORE DI EFFETTIVA ATTIVAZIONE DELLA FONTE DI INTEGRAZIONE.

PREMERE '  $\leftarrow$ ', IL DISPLAY VISUALIZZA 'H' **LAMPEGGIANTE** 

Y

### Y

PREMENDO ' ← ' SI AZZERA IL CONTATORE, PREMENDO INVECE ' **esc** ' SI TORNA ALLA VISUALIZZAZIONE DELLE ORE CORRENTI .

Il conteggio delle ore di attivazione dell'integrazione è compresa tra 0000 .. 9999. Raggiunto il valore massimo, il conteggio si arresterà.

#### **P7: TEST CARICHI COLLEGATI**

Tramite questo parametro si può effettuare il test funzionale dei carichi collegati alla centralina.

La centralina attiva i carichi collegati, a seconda dello schema configurato, attivando tutte le uscite disponibili in sequenza per 10 secondi ciascuna, compreso il relè di allarme e la relativa cicalina.

La sequenza del test, a multipli di 5, è impostabile tramite l'unico parametro presente ' TMR '.

L'attivazione del test sarà segnalato sul display con l'accensione dell'icona ' TIMER '.

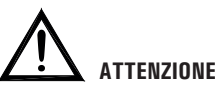

### **ATTENZIONE**

**L'attivazione del relè di allarme sarà segnalata sul dispaly dall'icona 'TIMER' lampeggiante e dall'attivazione del buzzer al fine di testare anche l'emissione dei segnali acustici.**

SELEZIONATO IL PARAMETRO P7 PREMERE IL TASTO  $' \leftarrow '$ .

Y

IL DISPLAY VISUALIZZA ' TMR ' E IL NUMERO DI CICLI DEL TEST.

#### $\checkmark$

PREMERE '  $\leftarrow$ ', IL DISPLAY VISUALIZZA 'TMR' **LAMPEGGIANTE** 

#### ∀

TRAMITE I TASTI ' $\blacktriangle'$  o ' $\nabla$ ' F' POSSIBILE VARIARE IL NUMERO DI CICLI 5, 10, 15, 20, 25.

#### Y

PREMENDO ' $\leftrightarrow$ ' SI CONFERMA IL DATO IMPOSTATO E SI AVVIA IL TEST DEI CARICHI. INVECE, PREMENDO ' **esc** ' SI ANNULLA LA MODIFICA E SI TORNA ALLA VISUALIZZAZXIONE DEL NUMERO DI CICLI PREIMPOSTATI.

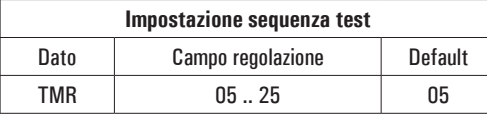

#### **P8: CONTABILIZZAZIONE ENERGIA PRODOTTA**

Tramite questo parametro è possibile gestire i dati relativi alla misura della quantità di Calore Prodotta dall'Impianto.

La quantità di energia prodotta verrà memorizzata nella memoria della centralina circa ogni 2 ore.

Se il valore del flusso memorizzato è uguale a zero, il display mostrerà la scritta ' FLOW OFF ' ed il calcolo dell'energia sarà inattivo.

Se si desidera azzerare il contatore dell'energia prodotta, selezionare il parametro 'RESET' e premere il tasto 'ENTER'. **Se il parametro non è attivo nello schema selezionato, il display mostrerà la scritta ' NONE '.**

SELEZIONATO IL PARAMETRO P8 PREMERE IL TASTO  $' \leftarrow '$ .

#### Y

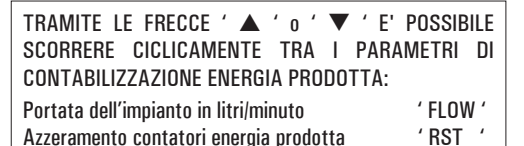

Y

40

#### PREMERE IL TASTO '  $\leftrightarrow$  ' PER ENTRARE NEL PARAMETRO SELEZIONATO; IL PARAMETRO COMINCIA A LAMPEGGIARE

### $\blacktriangledown$

IMPOSTARE IL VALORE NUMERICO DESIDERATO TRAMITE LE FRECCE ' $\blacktriangle$ ' o ' $\blacktriangledown$ ' (solo per il parametro ' FLOW ').

#### Y

PREMERE IL TASTO ' ← ' PER CONFERMARE L'IMPOSTAZIONE EFFETTUATA OPPURE PREMERE IL TASTO '**esc**' PER ANNULLARE LA MODIFICA.

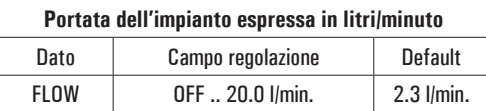

#### **P9: FUNZIONE DI RECOOLING**

Questa funzione consiste nella riduzione automatica della temperatura del boiler.

Tramite questo parametro si possono impostare i dati relativi alla gestione della funzione di raffreddamento automatico del Boiler. L'attivazione della pompa di collettore, per il raffreddamento del boiler, verrà indicata sul display con l'accensione di entrambi i simboli 'pompa' e 'sole' lampeggianti.

La funzione di Recooling sarà attiva se il parametro RCEN è uguale a 1, mentre sarà disattivata se è uguale a 0.

**Se il parametro non è attivo nello schema selezionato, il display mostrerà la scritta ' NONE '.**

SELEZIONATO IL PARAMETRO P9 PREMERE IL TASTO  $\cdot \leftarrow \cdot$ 

#### ✔

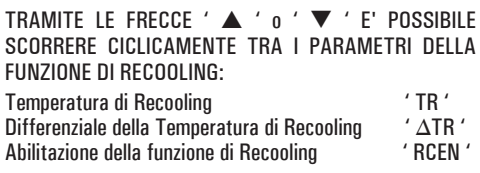

 $\checkmark$ 

#### PREMERE IL TASTO '  $\leftrightarrow$  ' PER ENTRARE NEL PARAMETRO SELEZIONATO; IL PARAMETRO COMINCIA A LAMPEGGIARE

IMPOSTARE IL VALORE NUMERICO DESIDERATO TRAMITE LE FRECCE ' $\blacktriangle$  ' o ' $\blacktriangledown$ '.

 $\blacktriangledown$ 

#### Y

PREMERE IL TASTO ' ← ' PER CONFERMARE L'IMPOSTAZIONE EFFETTUATA OPPURE PREMERE IL TASTO '**esc**' PER ANNULLARE LA MODIFICA.

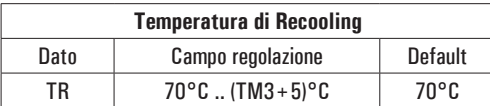

# **ATTENZIONE**

**Non è possibile impostare il valore della Temperatura di Recooling 'TR' ad un valore uguale o inferiore a quello della Temperatura Massima più elevata. Il valore della**  **Temperatura di Recooling TR è vincolato al valore della Temperatura Massima più elevata +1°C.**

**Nel caso si voglia diminuire il valore della Temperatura di Recooling 'TR' al di sotto del valore delle Temperature massime impostate si dovrà prima diminuire il valore della o delle Temperature massime e successivamente agire sulla Temperatura di Recooling 'TR'. Se una qualsiasi delle Temperature Massime viene aumentata ad un valore superiore a quello della Temperatura di Recooling 'TR', questa viene impostata automaticamente al valore della temperatura massima più elevata +1°C. Le stesse considerazioni valgono nei confronti della temperatura di Recooling 'TR' rispetto alla temperatura di Integrazione 'TAH'.**

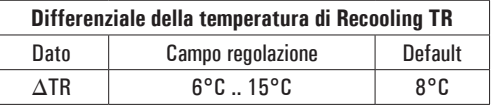

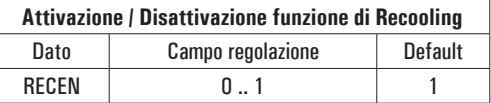

**Nota: con ' 0 ' la funzione di Recooling è disattivata, mentre con ' 1 ' è attivata.**

#### **P10: ATTIVAZIONE PERIODICA CARICHI**

Tramite questo parametro si potrà gestire l'attivazione periodica dei carichi (pompe e valvole) presenti nello schema idraulico selezionato. In particolare se per 21 ore non sarà intervenuta l'attivazione di un carico, questo verrà attivato in automatico dalla centralina per 15 secondi, in accordo con la logica di funzionamento.

Se in tale intervallo interviene una attivazione del carico il conteggio ricomincerà da zero.

I timer che tengono conto del tempo di attivazione e di attesa, non saranno memorizzati e in caso di reset o assenza di tensione il conteggio riprenderà da zero.

La funzione di 'attivazione periodica dei carichi' sarà attiva se il parametro PVK è uguale a 1, mentre sarà disattivata se è uguale a 0.

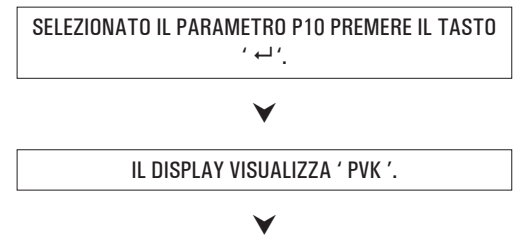

PREMERE '  $\leftarrow$ ', IL DISPLAY VISUALIZZA 'PVK' LAMPEGGIANTE.

IMPOSTARE IL VALORE NUMERICO DESIDERATO TRAMITE LE FRECCE ' $\blacktriangle$  '  $\land$  ' $\blacktriangledown$ '.

Y

Y

PREMERE IL TASTO ' ← ' PER CONFERMARE L'IMPOSTAZIONE EFFETTUATA OPPURE PREMERE IL TASTO '**esc**' PER ANNULLARE LA MODIFICA.

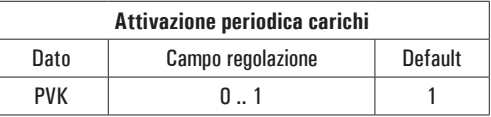

**Nota: con ' 0 ' l'attivazione periodica dei carichi è disattivata, mentre con ' 1 ' è attivata.**

#### **P11: UNITA' DI MISURA**

Tramite questo parametro sarà possibile selezionare l'unità di misura desiderata, in °C o °F.

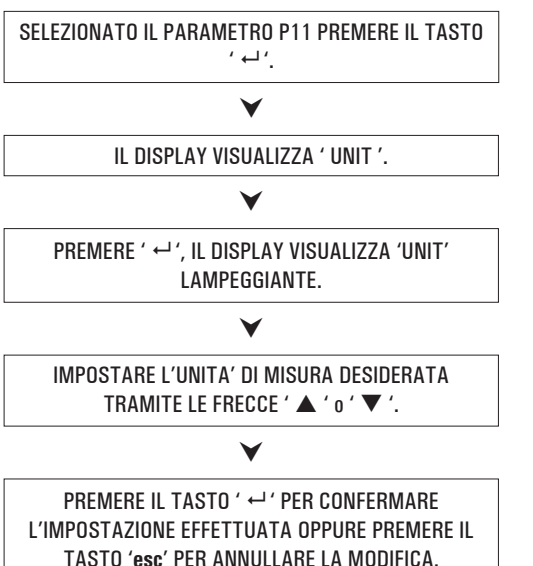

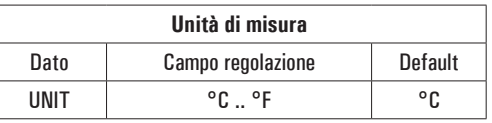

### **ATTENZIONE**

**La variazione dell'unità di misura da °C a °F o viceversa, comporterà il ripristino dei dati di "default", ovvero la perdita di tutti i dati personali contenuti e memorizzati nella centralina, quali ad esempio parametri termici, schema idraulico, contatori, password e quanto altro memorizzato nella memoria interna della centralina stessa.**

**Il ripristino dei dati di default potrebbe essere sfruttato, se ad esempio, l'installatore volesse reimpostare i dati di fabbrica senza però manipolare tutti i parametri singolarmente.**

**Se viene cambiata l'unità di misura, la centralina verrà ripristinata sullo schema n°1 e mostrerà sul display per circa 6 secondi, la scritta 'RST data', ad indicare che tutti i dati sono stati ripristinati ai valori di default.**

### **P12: LIMITAZIONE TEMPERATURA MINIMA DI COLLETTORE**

Il parametro 'Limitazione Temperatura Minima' del collettore si utilizza per la gestione del Termostato di Minima relativo all'attivazione delle pompe di collettore. Tale termostato impedisce l'attivazione delle pompe di collettore se sul relativo pannello viene rilevata una temperatura inferiore a quella impostata nel parametro.

La funzione di 'Limitazione Temperatura Minima' non sarà attiva in funzionamento ABC o se l'attivazione delle pompe di collettore è dovuta alla funzione di Recooling o ad altre funzioni.

SELEZIONATO IL PARAMETRO P13 PREMERE IL TASTO  $' \leftarrow'$ Y TRAMITE LE FRECCE ' $\blacktriangle$  ' 0 ' $\nabla$  '. E' possibile SCORRERE CICLICAMENTE TRA I SEGUENTI DATI TERMICI DI REGOLAZIONE: - Impostazione temperatura minima di collettore ' MTC '

✔

- Abilitazione/Disabilitazione limitazione temperatura minima ' MTEN '

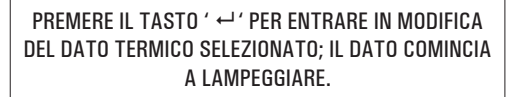

TRAMITE LE FRECCE ' A ' o '  $\blacktriangledown$  ', IMPOSTARE IL VALORE NUMERICO DESIDERATO.

Y

#### Y

PREMERE IL TASTO ' ← ' PER CONFERMARE L'IMPOSTAZIONE EFFETTUATA OPPURE PREMERE IL TASTO ' **esc** ' PER ANNULLARE LA MODIFICA.

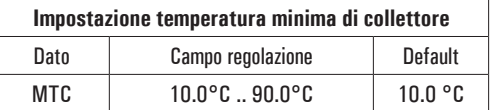

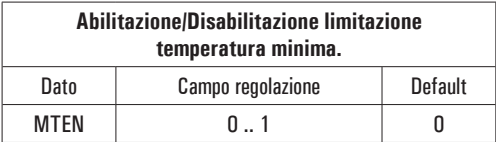

**Nota: con ' 0 ' la funzione limitazione temperatura minima di collettore è disattivata, mentre con ' 1 ' è attivata.**

#### **P13: IMPOSTAZIONE USCITE PWM E / PWM W**

Mediante questo parametro è possibile effettuare le impostazioni per comandare le pompe collegate alle uscite 'PWM E' e 'PWM W' della centralina.

SELEZIONATO IL PARAMETRO P13 PREMERE IL TASTO  $' \leftrightarrow'$ 

#### $\blacktriangledown$

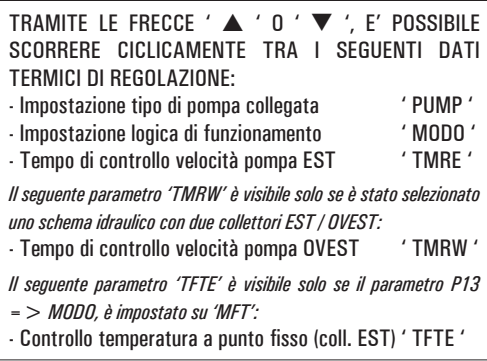

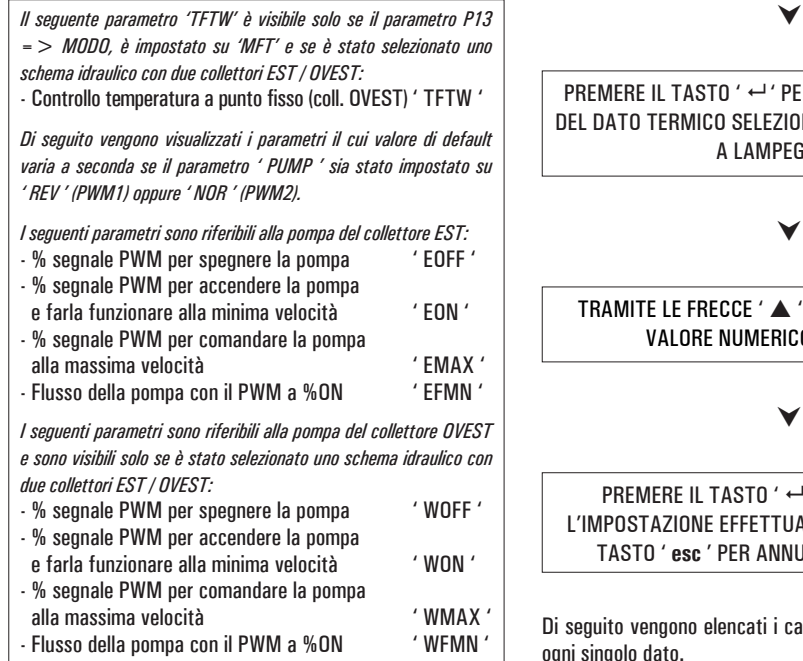

ERE IL TASTO '  $\leftarrow$ ' PER ENTRARE IN MODIFICA **TO TERMICO SELEZIONATO; IL DATO COMINCIA** A LAMPEGGIARE.

#### $\blacktriangledown$

MITE LE FRECCE ' $\blacktriangle'$  o ' $\nabla$ ', IMPOSTARE IL VALORE NUMERICO DESIDERATO.

#### $\blacktriangledown$

#### REMERE IL TASTO '  $\leftarrow$ ' PER CONFERMARE OSTAZIONE EFFETTUATA OPPURE PREMERE IL  $\overline{1}$ sto  $\overline{1}$  esc  $\overline{1}$  per annullare la modifica.

o vengono elencati i campi di regolazione relativi ad ngolo dato.

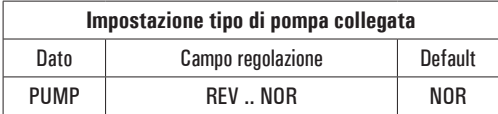

#### **Dettaglio delle impostazioni**

**Impostazione REV**

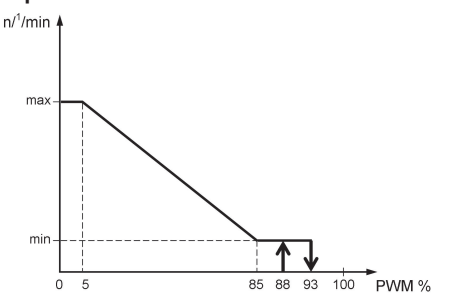

Le pompe collegate sulle uscite PWM E e/o PWM W funzionano secondo lo standard "PWM1", mediante la logica di riscaldamento, anche detta invertita. Con il segnale PWM generato al minimo valore (0%) la pompa gira alla massima velocità, mentre con il segnale PWM generato al massimo valore (100%) la pompa gira alla minima velocità. Ovviamente la pompa funzionerà a tutte le velocità intermedie mediante la modulazione del segnale PWM tra lo 0% e il 100%.

#### **Impostazione NOR**

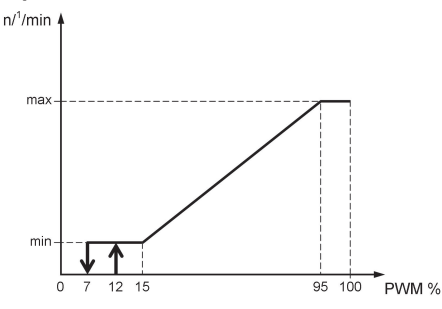

Le pompe collegate sulle uscite PWM E e/o PWM W funzionano secondo lo standard "PWM2", mediante la logica solare, anche detta normale.

Con il segnale PWM generato al minimo valore (0%) la pompa gira alla minima velocità, mentre con il segnale PWM generato al massimo valore (100%) la pompa gira alla massima velocità. Ovviamente la pompa funzionerà a tutte le velocità intermedie mediante la modulazione del segnale PWM tra lo 0% e il 100%.

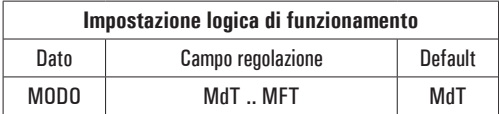

#### **Dettaglio delle impostazioni**

#### **Impostazione MdT (modo differenziale)**

*Nota: il dettaglio delle impostazioni prende in esame la pompa collegata sull'uscita 'PWM E'. Le stesse considerazioni valgono anche per la pompa collegata sull'uscita 'PWM W' considerando i parametri relativi al collettore OVEST.*

Viene effettuata la regolazione di velocità della pompa collegata sull'uscita PWM E, confrontando il ΔT misurato con il ΔT impostato.

Se il differenziale di temperatura ΔT misurato tra le sonde di collettore e accumulo è superiore al differenziale di temperatura ΔT impostato per la regolazione solare, la velocità aumenta fino a raggiungere il massimo solo dopo che è trascorso il tempo di controllo 'TMRE'.

Se il differenziale di temperatura ΔT misurato tra le sonde di riferimento è inferiore al differenziale di temperatura ΔT impostato per la regolazione solare, allora la velocità si riduce fino a raggiungere il minimo solo dopo che è trascorso il tempo

di controllo 'TMRE'.

Se la centralina abbassa la velocità della pompa fino a raggiungere il livello minimo 'EON' e il ΔT tra le sonde è ancora inferiore al ΔT impostato, allora la pompa si spegne portandosi al livello 'EOFF'.

#### **Impostazione MFT (modo temperatura fissa)**

*Nota: il dettaglio delle impostazioni prende in esame la pompa collegata sull'uscita 'PWM E'. Le stesse considerazioni valgono anche per la pompa collegata sull'uscita 'PWM W' considerando i parametri relativi al collettore OVEST.*

Viene effettuata la regolazione di velocità della pompa, riferendo la regolazione al valore di temperatura 'TFTE'.

Se la temperatura sulla sonda di riferimento del collettore EST è maggiore del valore impostato 'TFTE', allora la velocità aumenta fino a raggiungere il massimo solo dopo che è trascorso il tempo di controllo 'TMRE'.

Se la temperatura rilevata dalla sonda di collettore è minore del valore impostato, allora la velocità diminuisce fino a raggiungere il valore minimo solo dopo che è trascorso il tempo di controllo 'TMRE'.

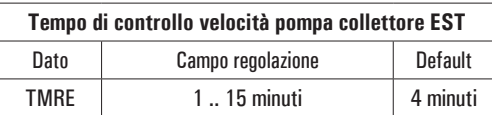

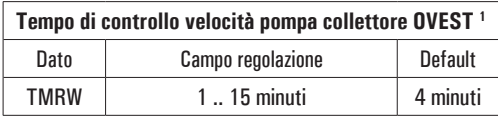

#### *Nota:*

*1: Il parametro 'TMRW' è visibile solo se è stato selezionato uno schema idraulico con due collettori EST / OVEST.*

#### **Dettaglio del parametro TMRE - TMRW**

Consente di impostare il tempo massimo impiegato dalla pompa per passare dalla minima alla massima velocità e viceversa al fine di evitare brusche variazioni o pendolamenti del sistema.

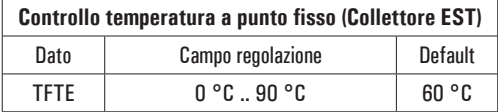

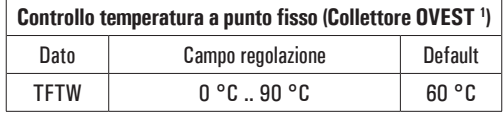

#### *Nota.*

*Questi parametri sono attivi solo se è stata selezionata l'opzione MFT nel parametro 'MODO'.*

*1: Il parametro 'TFTW' è visibile solo se è stato selezionato uno schema idraulico con due collettori EST / OVEST.*

*Di seguito vengono visualizzati i parametri relativi all'uscita PWM E, riferibili alla pompa del collettore EST e i valori di default con il parametro ' PUMP ' impostato su ' REV '.*

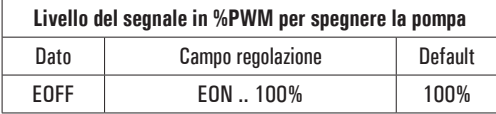

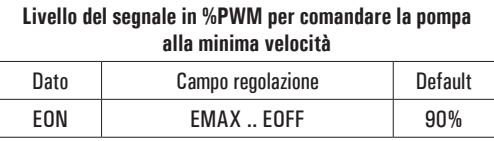

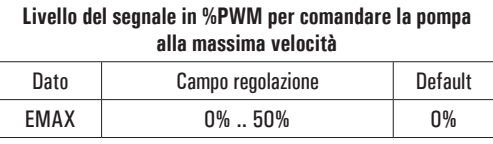

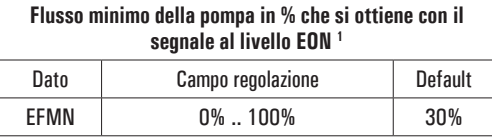

*Di seguito vengono visualizzati i parametri relativi all'uscita PWM W, riferibili alla pompa del collettore OVEST e i valori di default con il parametro ' PUMP ' impostato su ' REV '. Questi parametri sono visibili solo se è stato selezionato uno schema idraulico con due collettori (EST/OVEST).* 

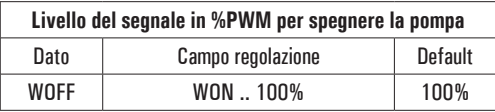

#### **Livello del segnale in %PWM per comandare la pompa alla minima velocità**

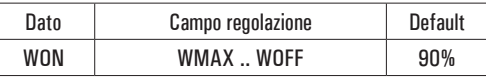

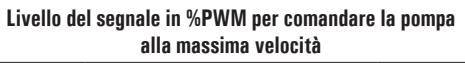

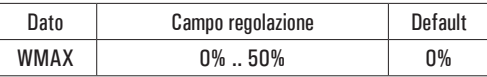

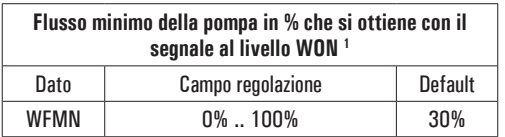

*Di seguito vengono visualizzati i parametri relativi all'uscita PWM E, riferibili alla pompa del collettore EST e i valori di default con il parametro ' PUMP ' impostato su ' NOR '.*

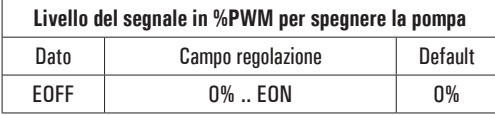

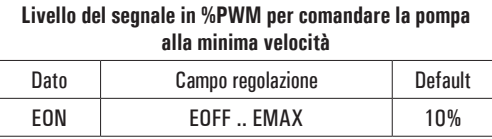

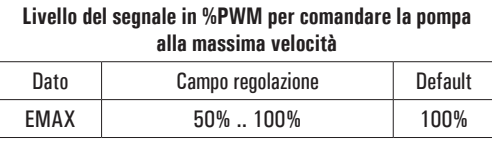

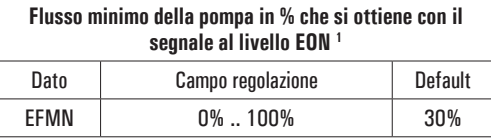

*Di seguito vengono visualizzati i parametri relativi all'uscita PWM W, riferibili alla pompa del collettore OVEST e i valori di default con il parametro ' PUMP ' impostato su ' NOR '. Questi parametri sono visibili solo se è stato selezionato uno schema idraulico con due collettori (EST/OVEST).*

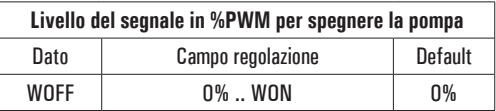

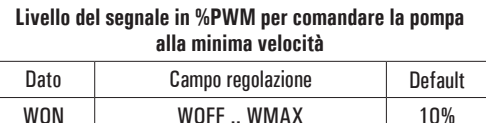

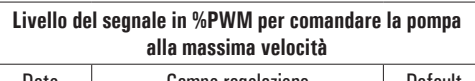

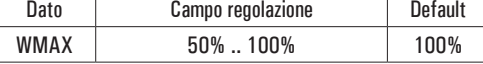

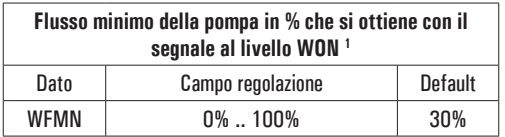

#### *Nota.*

*1: E' il valore di flusso della pompa quando viene comandata con EON oppure con WON, il valore è tipico della pompa utilizzata. Questo parametro non ha alcun effetto sulla regolazione, ma influisce solo sulla visualizzazione.*

# **ATTENZIONE**

**L'attivazione della pompa di collettore (sia quella collegata all'uscita PWM E sia quella collegata all'uscita PWM W) potrebbe non avvenire contemporaneamente con la visualizzazione a display del simbolo pompa lampeggiante.**

**Infatti la pompa potrebbe attivarsi con un certo ritardo, rispetto al simbolo sul display, in quanto ogni pompa ha un segnale di OFF prefissato, e quindi per attivarsi il segnale in uscita deve raggiungere il livello di OFF impostato sulla pompa.**

#### **P14: TEMPERATURA RIARMO COLLETTORE**

Tramite questo parametro è possibile impostare il valore di temperatura ('T\_SE' - 'T\_SW') per il riarmo della pompa del collettore nel caso sia intervenuta la temperatura di sicurezza TS\_2, al fine di evitare shock termici e sacche d'aria nell'impianto.

La pompa di collettore sarà automaticamente riavviata solo se la temperatura del collettore, rilevata dalla sonda S\_1 per il collettore EST oppure S\_4 per il collettore OVEST, è inferiore alla temperatura di riarmo del collettore, rispettivamente, T\_SE o T\_SW.

SELEZIONATO IL PARAMETRO P14 PREMERE IL TASTO  $' \mapsto '$ 

#### $\blacktriangledown$

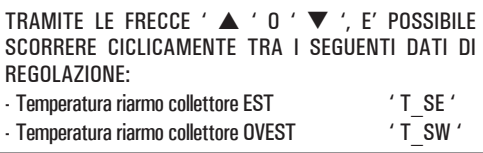

Y

#### PREMERE IL TASTO '  $\leftarrow$ ' PER ENTRARE IN MODIFICA DEL DATO SELEZIONATO; IL DATO COMINCIA A LAMPEGGIARE.

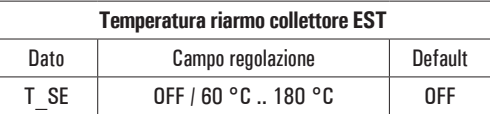

**Temperatura riarmo collettore OVEST 1** Dato Campo regolazione Default T\_SW | 0FF / 60 °C .. 180 °C | 0FF

#### ✔

TRAMITE LE FRECCE ' $\blacktriangle$  ' o ' $\nabla$  ', IMPOSTARE IL VALORE NUMERICO DESIDERATO.

#### Y

*1: Il parametro 'T\_SW' è visibile solo se è stato selezionato uno schema idraulico con due collettori EST / OVEST.*

PREMERE IL TASTO '  $\leftarrow$ ' PER CONFERMARE L'IMPOSTAZIONE EFFETTUATA OPPURE PREMERE IL TASTO ' **esc** ' PER ANNULLARE LA MODIFICA.

*Nota:*

#### **P15: TUBI SOTTOVUOTO**

In alcuni sistemi solari, ad esempio nei tubi sottovuoto, si può verificare che la misura della temperatura sulla sonda di collettore sia lenta, perché non posizionata nella zona più appropriata.

Abilitando la funzione VTC, sarà possibile scegliere tra due differenti programmi di funzionamento:

**P\_1** in cui la funzione VTC è abilitata e le sicurezze del Boiler sono prioritarie.

**P\_0** in cui la funzione VTC è abilitata e le sicurezze del Boiler, e della pompa di collettore, sono disabilitate.

Con la funzione VTC abilitata, si attiva il seguente controllo della pompa di collettore.

*Nota: il dettaglio prende in esame la pompa collegata sull'uscita 'PWM E'. Le stesse considerazioni valgono anche per la pompa collegata sull'uscita 'PWM W' considerando i parametri relativi al collettore OVEST.*

Se la temperatura sulla sonda di collettore aumenta del valore impostato nel sottoparametro 'IN\_E' entro 1 minuto, allora la pompa di collettore verrà azionata per un periodo di tempo impostato nel sottoparametro 'TM\_E'.

Successivamente alla attivazione della pompa per il periodo di tempo impostato nel sottoparametro 'TM\_E', la funzione sarà disattiva per 5 minuti.

SELEZIONATO IL PARAMETRO P15 PREMERE IL TASTO  $'\mapsto$  '

#### $\blacktriangledown$

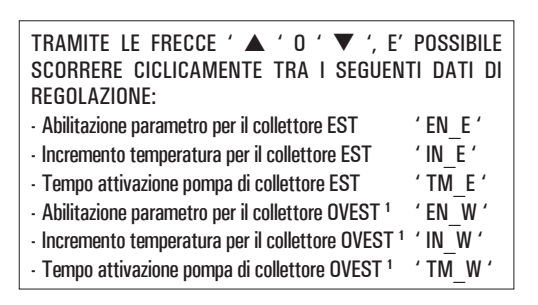

#### Y

PREMERE IL TASTO '  $\leftrightarrow$ ' PER ENTRARE IN MODIFICA DEL DATO SELEZIONATO; IL DATO COMINCIA A LAMPEGGIARE.

Y

#### TRAMITE LE FRECCE ' $\blacktriangle'$  o ' $\nabla'$ , IMPOSTARE IL VALORE NUMERICO DESIDERATO.

#### Y

PREMERE IL TASTO '  $\leftarrow$ ' PER CONFERMARE L'IMPOSTAZIONE EFFETTUATA OPPURE PREMERE IL TASTO ' **esc** ' PER ANNULLARE LA MODIFICA.

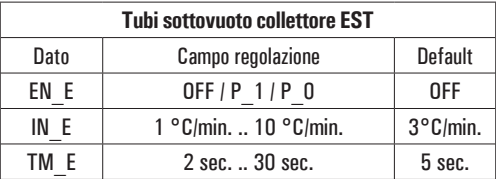

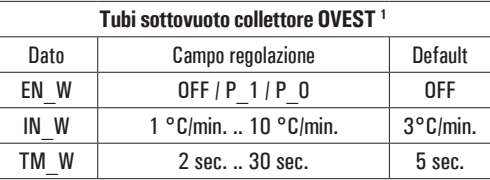

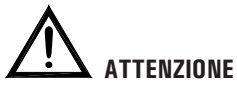

**Mediante l'abilitazione del parametro 'EN\_E' oppure 'EN\_W' su 'P\_0', le Sicurezze del Boiler saranno disattivate, e le temperature nel Boiler potranno superare le soglie di sicurezza impostate.**

#### *Nota:*

*1: I parametrI 'EN\_W', 'IN\_W' and 'TM\_W' sono visibili solo se è stato selezionato uno schema idraulico con due collettori EST / OVEST.*

56

#### **P16: ANTI-LEGIONELLA**

Tramite questo parametro è possibile attivare o disattivare la funzione Anti-legionella.

La funzione anti-legionella (attiva di default) consiste in un ciclo di riscaldamento dell'acqua del boiler a 65°C ogni 30 giorni per 5 minuti (in modo da svolgere un'azione di disinfezione termica contro i relativi batteri) qualora nel periodo l'acqua nel boiler non sia stata portata almeno una volta a 65°C per 5 minuti consecutivi.

Il contatore dei 30 giorni, viene azzerato ogni qualvolta la temperatura dell'acqua nel boiler raggiunga i 65°C per almeno 5 minuti.

Qualora, durante il ciclo di riscaldamento l'acqua nel boiler non raggiunga entro un'ora i 65°C per 5 minuti, la centralina emette una segnalazione acustica e il display visualizza, sullo schema idraulico, l'icona della caldaia lampeggiante. In questa fase di allarme, la centralina forza il riscaldamento dell'acqua nel boiler, che se ha esito positivo resetta automaticamente l'allarme. In caso contrario, entrando nel parametro P16 ' LEG ' selezionare il sottoparametro ' RS L '; la centralina esce dallo stato di allarme azzerando il contatore dei 30 giorni. La funzione Anti-Legionella può essere abilitata solo per gli schemi idraulici che prevedono il riscaldamento integrativo:

Schema 2 - 7 - 10 - 12 - 16 - 18 - 19 (selezionabili nel parametro installatore P1).

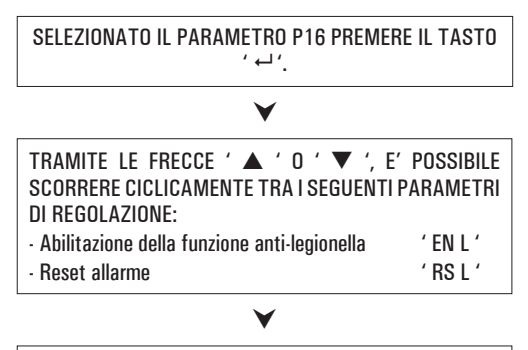

PREMERE IL TASTO '  $\leftrightarrow$ ' PER ENTRARE IN MODIFICA DEL PARAMETRO SELEZIONATO; IL PARAMETRO COMINCIA A LAMPEGGIARE.

#### Y

TRAMITE LE FRECCE ' $\blacktriangle'$  o ' $\nabla'$ , ABILITARE / DISABILITARE IL PARAMETRO SELEZIONATO.

Y

#### PREMERE IL TASTO '  $\leftarrow$ ' PER CONFERMARE L'IMPOSTAZIONE EFFETTUATA OPPURE PREMERE IL TASTO ' **esc** ' PER ANNULLARE LA MODIFICA. **ATTENZIONE**

Di seguito vengono elencati i campi di regolazione relativi ad ogni singolo dato.

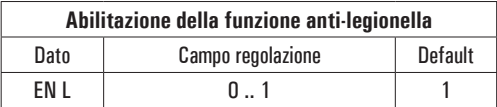

**Nota: con ' 0 ' la funzione è disattivata, mentre con ' 1 ' la funzione è attivata.**

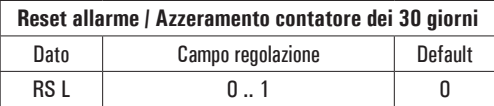

**Nota: selezionando ' 1 ' la centralina esce dallo stato di allarme azzerando il contatore dei 30 giorni.**

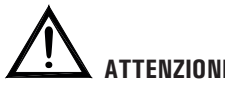

**- Quando la funzione Anti-legionella è abilitata, le temperature massime TM- e di sicurezza TS-, se inferiori, vengono automaticamente impostate al valore: TM-: TLEG + 5.0°C**

**TS-: TLEG + 10°C**

- **- Il valore della temperatura di anti-legionella è fisso, quindi non modificabile, pari a 65°C.**
- **- Il valore del differenziale è fisso, quindi non modificabile, pari a 2°C.**

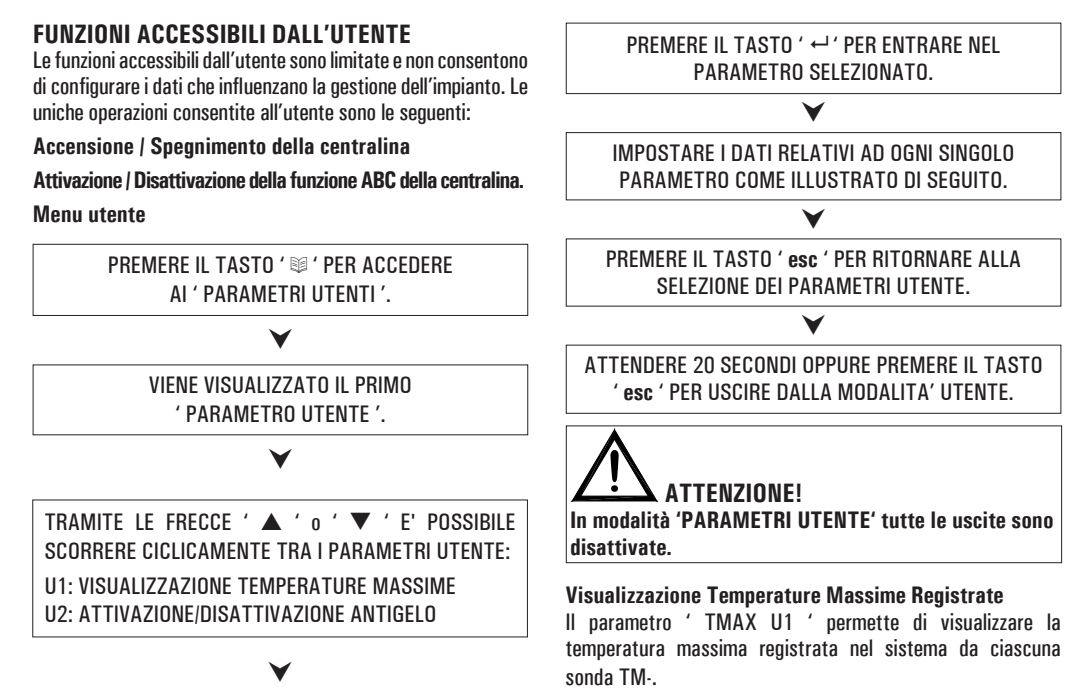

PREMERE IL TASTO '  $\leftarrow$ ' PER ACCEDERE ALLA VISUALIZZAZIONE DELLE TEMPERATURE.

TRAMITE IF FRECCE '  $\blacktriangle$  '  $\circ$  '  $\blacktriangledown$  ' F' POSSIBILE SCORRERE CICLICAMENTE TRA LE TEMPERATURE RILEVATE:

 $TM1 \rightarrow TM2 \rightarrow TM3 \rightarrow TM4$ 

#### $\blacktriangledown$

PREMERE IL TASTO ' $\leftrightarrow$ ', IL DISPLAY VISUALIZZA IL NUMERO DELLA SONDA LAMPEGGIANTE. INVECE PREMENDO IL TASTO ' **esc** ' SI RITORNA ALLA VISUALIZZAZIONE DEI PARAMETRI UTENTE.

#### $\blacktriangledown$

PREMENDO '  $\leftarrow$ ' SI AZZERA LA TEMPERATURA FINORA REGISTRATA; PREMENDO INVECE ' **esc** ' SI TORNA ALLA VISUALIZZAZIONE DELLA TEMPERATURA MEMORIZZATA.

 $\blacktriangledown$ 

PREMERE IL TASTO ' **esc** ' PER USCIRE DALLA VISUALIZZAZIONE DELLA TEMPERATURA MASSIMA.

### **Attivazione dell'Antigelo**

Il parametro ' AFR U2 ' (anti frost) permette di attivare o disattivare la funzione di antigelo. La gestione dei dati di antigelo si effettua tramite i parametri utente.

PREMERE IL TASTO ' $\leftarrow$ ': IL DISPLAY VISUALIZZA 'AFR ' LAMPEGGIANTE.

#### Y

TRAMITE IF FRECCE ' $\blacktriangle$  ' o '  $\blacktriangledown$  ' F' POSSIBILE ATTIVARE OPPURE DISATTIVARE L'ANTIGELO:

**0: DISATTIVO**

**1: ATTIVO** (IL DISPLAY VISUALIZZA  $\circledast$ )

#### Y

PREMERE IL TASTO '  $\leftarrow$ ' PER CONFERMARE L'IMPOSTAZIONE OPPURE PREMERE IL TASTO ' **esc** ' PER USCIRE DAI PARAMETRI UTENTE.

#### **GESTIONE ANOMALIE E PROBABILI CAUSE**

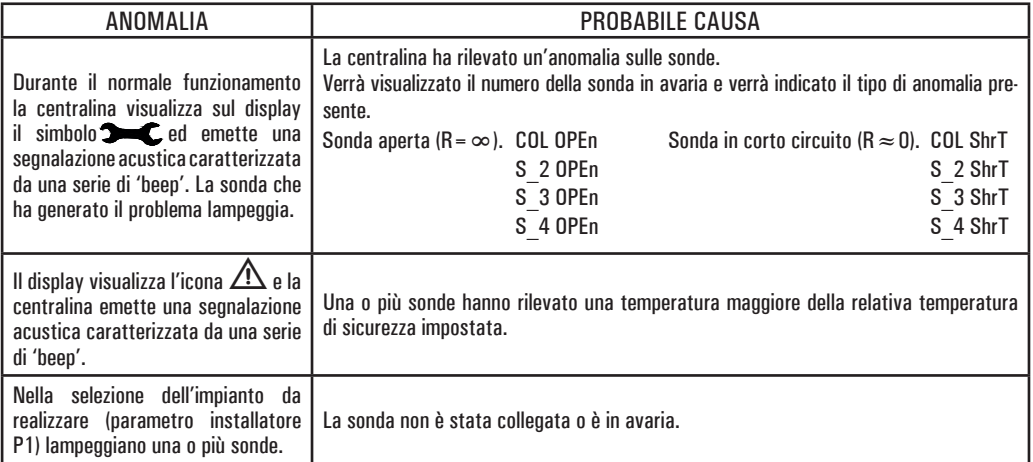

#### **GARANZIA**

Nell'ottica di un continuo sviluppo dei propri prodotti, il costruttore si riserva il diritto di apportare modifiche a dati tecnici e prestazioni senza preavviso. Il consumatore è garantito contro i difetti di conformità del prodotto secondo la Direttiva Europea 2019/771 nonché il documento sulla politica di garanzia del costruttore. Su richiesta è disponibile presso il venditore il testo completo della garanzia.

**NOTE:**

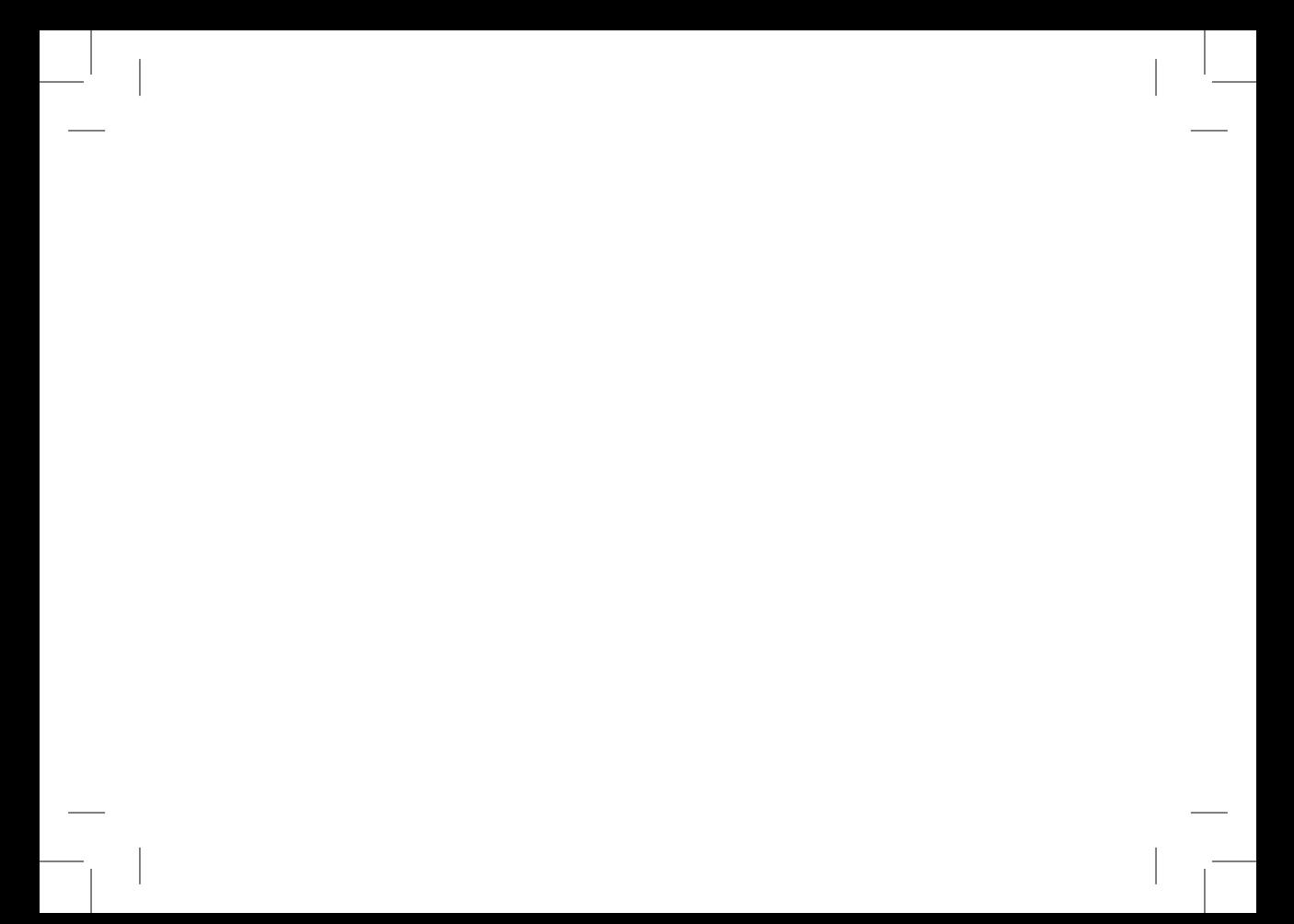

WIST03290IAN 040400 181122